# <span id="page-0-0"></span>**Manual de Serviço do Dell™ Inspiron™ N4010**

- [Antes de começar](file:///C:/data/systems/insN4010/pb/sm/before.htm#wp1439509) **[Bateria](file:///C:/data/systems/insN4010/pb/sm/removeba.htm#wp1195734)** [Tampa do módulo](file:///C:/data/systems/insN4010/pb/sm/base.htm#wp1223988) [Módulo\(s\) de memória](file:///C:/data/systems/insN4010/pb/sm/memory.htm#wp1187878) [Unidade ótica](file:///C:/data/systems/insN4010/pb/sm/optical.htm#wp1052858) [Teclado](file:///C:/data/systems/insN4010/pb/sm/keyboard.htm#wp1190007) [Apoio para os pulsos](file:///C:/data/systems/insN4010/pb/sm/palmrest.htm#wp1057212) [Placa do botão liga/desliga](file:///C:/data/systems/insN4010/pb/sm/pwrbtnbr.htm#wp1179891) [Bateria de célula tipo moeda](file:///C:/data/systems/insN4010/pb/sm/coinbatt.htm#wp1182375) [Miniplaca\(s\) sem fio](file:///C:/data/systems/insN4010/pb/sm/minicard.htm#wp1180236)<br>Placa interna com a t nologia sem fio Bluetooth [Ventilador térmico](file:///C:/data/systems/insN4010/pb/sm/fan.htm#wp1084976)
- [Placa de sistema](file:///C:/data/systems/insN4010/pb/sm/sysboard.htm#wp1000473) [Disco rígido](file:///C:/data/systems/insN4010/pb/sm/hdd.htm#wp1185396) [Conjunto de dissipação de calor](file:///C:/data/systems/insN4010/pb/sm/cpucool.htm#wp1138037) [Módulo do processador](file:///C:/data/systems/insN4010/pb/sm/cpu.htm#wp1179976) [Alto-falantes](file:///C:/data/systems/insN4010/pb/sm/speaker.htm#wp1053212) [Tela](file:///C:/data/systems/insN4010/pb/sm/display.htm#wp1109848) [Módulo de câmera](file:///C:/data/systems/insN4010/pb/sm/camera.htm#wp1084976) [Tampa central](file:///C:/data/systems/insN4010/pb/sm/hingecvr.htm#wp1180201) [Placa de E/S](file:///C:/data/systems/insN4010/pb/sm/iobrd.htm#wp1179886) [Placa filha](file:///C:/data/systems/insN4010/pb/sm/daughter.htm#wp1196236) [Conector do adaptador CA](file:///C:/data/systems/insN4010/pb/sm/acadpter.htm#wp1179891) [Atualizar o BIOS](file:///C:/data/systems/insN4010/pb/sm/bios.htm#wp1106682)

## **Notas, Avisos e Advertências**

**NOTA:** uma NOTA fornece informações importantes para ajudar você a usar melhor o computador.

**AVISO: um AVISO indica possíveis danos ao hardware ou a perda de dados e ensina como evitar o problema.** 

**A** ADVERTÊNCIA: uma ADVERTÊNCIA indica um potencial de danos à propriedade, risco de lesões corporais ou mesmo risco de vida.

## **As informações neste documento estão sujeitas a alteração sem aviso prévio. © 2010 Dell Inc. Todos os direitos reservados.**

É terminantemente proibida qualquer forma de reprodução deste produto sem a permissão por escrito da Dell Inc.

Marcas comerciais usadas neste texto: *Dell,* o logotipo DELL e *Inspiron* **são marcas comerciais da Dell Inc.;** *Bluetooth* é ma**rca comercial registrada de propriedade da Bluetooth SIG,<br>Inc. e é usada pela soll icohça:** 

Outros nomes e marcas comerciais podem ser usados neste documento como referência às entidados que reivindicam<br>declara que não tem qualquer interesse de propriedade sobre marcas e nomes comerciais que não segiam os seus pr

**Modelo normativo série P11G Tipo normativo P11G001**

**Março de 2010 Rev. A00**

### <span id="page-1-0"></span> **Conector do adaptador CA Manual de Serviço do Dell™ Inspiron™ N4010**

- **O** [Remover o conector do adaptador CA](#page-1-1)
- **O** [Instalar o conector do adaptador CA](#page-1-2)
- ADVERTENCIA: Antes de trabalhar na parte interna do computador, siga as instruções de segurança fornecidas com o computador. Para obter<br>mais informações sobre as práticas de segurança recomendadas, consulte o site de confo **www.dell.com/regulatory\_compliance.**
- **AVISO: Somente um técnico credenciado deve executar reparos no computador. Danos decorrentes de mão-de-obra não autorizada pela Dell™ não serão cobertos pela garantia.**
- AVISO: Para evitar descarga eletrostática, elimine a eletricidade estática do seu corpo usando uma pulseira antiestática ou tocando<br>periodicamente em uma superfície metálica sem pintura (por exemplo, um conector do computa

**AVISO: Para ajudar a evitar danos à placa de sistema, remova a bateria principal (consulte [Remover a bateria](file:///C:/data/systems/insN4010/pb/sm/removeba.htm#wp1185372)) antes de trabalhar na parte interna do computador.** 

## <span id="page-1-1"></span>**Remover o conector do adaptador CA**

- 1. Siga as instruções fornecidas em [Antes de começar](file:///C:/data/systems/insN4010/pb/sm/before.htm#wp1439509).
- 2. Remova a bateria (consulte [Remover a bateria\)](file:///C:/data/systems/insN4010/pb/sm/removeba.htm#wp1185372).
- 3. Siga as instruções de [etapa 4](file:///C:/data/systems/insN4010/pb/sm/sysboard.htm#wp1041064) a [etapa 15](file:///C:/data/systems/insN4010/pb/sm/sysboard.htm#wp1040943) em [Remover a placa de sistema](file:///C:/data/systems/insN4010/pb/sm/sysboard.htm#wp1032066).
- 4. Remova o conjunto da tela (consulte [Remover o conjunto da tela\)](file:///C:/data/systems/insN4010/pb/sm/display.htm#wp1202894).
- 5. Remova a tampa central (consulte [Remover a tampa central](file:///C:/data/systems/insN4010/pb/sm/hingecvr.htm#wp1188834)).
- 6. Remova a placa filha (consulte [Remover a placa filha](file:///C:/data/systems/insN4010/pb/sm/daughter.htm#wp1183926)).
- 7. Remova o parafuso que prende o conector do adaptador CA à base do computador.
- 8. Preste atenção no roteamento do cabo do adaptador CA e levante o conector do adaptador CA para retirá-lo da base do computador.

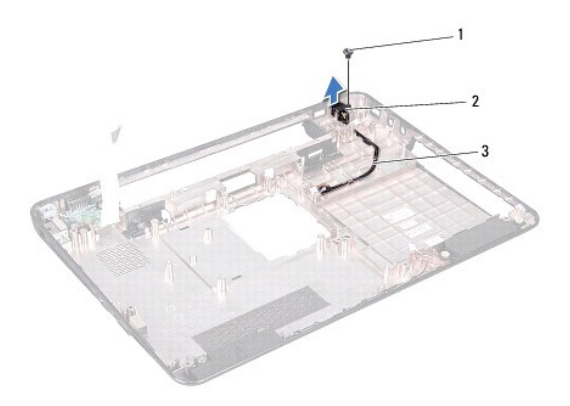

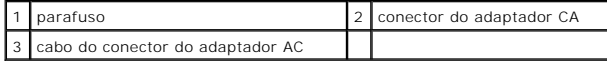

## <span id="page-1-2"></span>**Instalar o conector do adaptador CA**

1. Siga as instruções fornecidas em **Antes de começar**.

- 2. Roteie o cabo do conector do adaptador CA e coloque o conector do adaptador CA na base do computador.
- 3. Remova o parafuso que prende o conector do adaptador CA à base do computador.
- 4. Recoloque a placa filha (consulte [Instalar a placa filha](file:///C:/data/systems/insN4010/pb/sm/daughter.htm#wp1190553)).
- 5. Recoloque a tampa central (consulte **[Instalar a tampa central](file:///C:/data/systems/insN4010/pb/sm/hingecvr.htm#wp1189306)**).
- 6. Recoloque o conjunto da tela (consulte [Instalar o conjunto de tela\)](file:///C:/data/systems/insN4010/pb/sm/display.htm#wp1183623).
- 7. Siga as instruções de [etapa 6](file:///C:/data/systems/insN4010/pb/sm/sysboard.htm#wp1039655) a [etapa 18](file:///C:/data/systems/insN4010/pb/sm/sysboard.htm#wp1041081) em [Instalar a placa de sistema.](file:///C:/data/systems/insN4010/pb/sm/sysboard.htm#wp1027497)
- 8. Instale a bateria (consulte **Instalar a bateria**).
- **AVISO: Antes de ligar o computador, recoloque todos os parafusos e verifique se nenhum parafuso foi esquecido dentro do computador. Se você não fizer isto, o computador pode ser danificado.**

## <span id="page-3-0"></span> **Tampa do módulo**

**Manual de Serviço do Dell™ Inspiron™ N4010** 

- **O** [Remover a tampa do módulo](#page-3-1)
- [Recolocar a tampa do módulo](#page-3-2)
- ADVERTENCIA: Antes de trabalhar na parte interna do computador, siga as instruções de segurança fornecidas com o computador. Para obter<br>mais informações sobre as práticas de segurança recomendadas, consulte a página inicia **www.dell.com/regulatory\_compliance.**
- **AVISO: Somente um técnico credenciado deve executar reparos no computador. Danos decorrentes de mão-de-obra não autorizada pela Dell™ não serão cobertos pela garantia.**
- AVISO: Para evitar descarga eletrostática, elimine a eletricidade estática do seu corpo usando uma pulseira antiestática ou tocando<br>periodicamente em uma superfície metálica sem pintura (como um conector do computador).

**AVISO: Para ajudar a evitar danos à placa de sistema, remova a bateria principal (consulte [Remover a bateria](file:///C:/data/systems/insN4010/pb/sm/removeba.htm#wp1185372)) antes de trabalhar na parte interna do computador.** 

## <span id="page-3-1"></span>**Remover a tampa do módulo**

- 1. Siga as instruções descritas em [Antes de começar](file:///C:/data/systems/insN4010/pb/sm/before.htm#wp1439509).
- 2. Remova a bateria (consulte [Remover a bateria\)](file:///C:/data/systems/insN4010/pb/sm/removeba.htm#wp1185372).
- 3. Solte o parafuso prisioneiro que prende a tampa do módulo à base do computador.
- 4. Levante e deslize a tampa do módulo para retirá-la da base do computador.

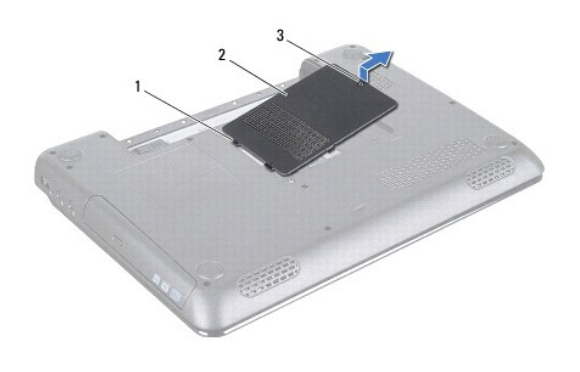

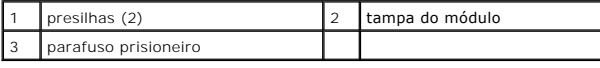

## <span id="page-3-2"></span>**Recolocar a tampa do módulo**

- 1. Siga as instruções descritas em [Antes de começar](file:///C:/data/systems/insN4010/pb/sm/before.htm#wp1439509).
- 2. Insira as duas abas da tampa do módulo nas aberturas localizadas na base do computador e encaixe cuidadosamente a tampa.
- 3. Aperte o parafuso prisioneiro que prende a tampa do módulo à base do computador.
- 4. Instale a bateria (consulte [Instalar a bateria](file:///C:/data/systems/insN4010/pb/sm/removeba.htm#wp1185330)).
- **AVISO: Antes de ligar o computador, recoloque todos os parafusos e verifique se nenhum parafuso foi esquecido dentro do computador. Se você não fizer isto, o computador pode ser danificado.**

## <span id="page-5-0"></span> **Antes de começar**

**Manual de Serviço do Dell™ Inspiron™ N4010** 

- **O** [Ferramentas recomendadas](#page-5-1)
- **O** [Desligar o computador](#page-5-2)
- [Antes de trabalhar na parte interna do computador](#page-5-3)

Este documento contém procedimentos para a remoção e instalação de componentes do computador. A menos que de outra forma especificado, supõe-se que:

- l Você tenha executado as etapas descritas em [Desligar o computador](#page-5-2) e [Antes de trabalhar na parte interna do computador](#page-5-3).
- l Você tenha lido as informações de segurança fornecidas com o computador*.*
- l Um componente possa ser substituído ou, se tiver sido adquirido separadamente, ele pode ser instalado executando o procedimento de remoção na ordem inversa.

### <span id="page-5-1"></span>**Ferramentas recomendadas**

Os procedimentos descritos neste documento podem exigir as seguintes ferramentas:

- l Chave de fenda pequena
- l Chave Philips
- l Haste plástica
- l Programa executável de atualização do BIOS disponível em **support.dell.com**

## <span id="page-5-2"></span>**Desligar o computador**

AVISO: Para evitar a perda de dados, salve e feche todos os arquivos e saia dos programas abertos antes de desligar o computador.

- 1. Salve e feche todos os arquivos abertos e saia de todos os programas que também estiverem abertos.
- 2. Desative o sistema operacional:

### *Windows*® *Vista*:

Clique no botão Iniciar **(1)**, clique na seta **D** e depois clique em **Desligar** 

*Windows*® *7*:

Clique no botão Iniciar<sup>e</sup> e depois clique em Desligar.

3. Verifique se o computador está desligado. Se o computador não desligar automaticamente quando você desativar o sistema operacional, pressione e mantenha pressionado o botão liga/desliga até o computador ser desligado.

### <span id="page-5-3"></span> **Antes de trabalhar na parte interna do computador**

Siga as diretrizes de segurança abaixo para ajudar a proteger o computador contra danos em potencial e para ajudar a garantir a sua segurança pessoal.

- ADVERTENCIA: Antes de trabalhar na parte interna do computador, siga as instruções de segurança fornecidas com o computador. Para obter<br>mais informações sobre as práticas de segurança recomendadas, consulte o site sobre co **www.dell.com/regulatory\_compliance.**
- **AVISO: Para evitar descarga eletrostática, elimine a eletricidade estática do seu corpo usando uma pulseira antiestática ou tocando periodicamente em uma superfície metálica sem pintura (por exemplo, um conector do computador).**
- AVISO: Manuseie os componentes e placas com cuidado. Não toque nos componentes ou nos contatos da placa. Segure a placa pelas bordas ou<br>pelo suporte metálico de montagem. Segure os componentes, por exemplo, processadores,
- **AVISO: Somente um técnico credenciado deve executar reparos no computador. Danos decorrentes de mão-de-obra não autorizada pela Dell™ não serão cobertos pela garantia.**
- AVISO: Ao desconectar um cabo, puxe-**o pelo conector ou pela respectiva aba de puxar e nunca pelo cabo. Alguns cabos têm conectores com<br>presilhas de travamento. Se for desconectar esse tipo de cabo, pressione as presilhas**

**conectores, mantenha-os alinhados para evitar que os pinos sejam entortados. Além disso, antes de conectar um cabo, verifique se ambos os conectores estão corretamente orientados e alinhados.** 

**AVISO: Para evitar danos ao computador, execute o procedimento a seguir antes de começar a trabalhar na parte interna.** 

- 1. Verifique se a superfície de trabalho está nivelada e limpa para evitar danificar a tampa do computador (que ela seja arranhada, por exemplo).
- 2. Desligue o computador (consulte **Desligar o computador)** e todos os dispositivos anexados.

**AVISO: Para desconectar o cabo de rede, primeiro desconecte-o do computador e depois do dispositivo de rede.** 

- 3. Desconecte do computador todos os cabos telefônicos ou de rede.
- 4. Pressione e ejete do leitor de cartão de mídia 7 em 1 todas as placas instaladas.
- 5. Desconecte o computador e todos os dispositivos conectados das respectivas tomadas elétricas.
- 6. Desconecte do computador todos os dispositivos a ele conectados.
- AVISO: **Para ajudar a evitar danos à placa de sistema, remova a bateria principal (consulte <u>[Remover a bateria](file:///C:/data/systems/insN4010/pb/sm/removeba.htm#wp1185372)</u>) antes de trabalhar na parte<br>interna do computador.**
- 7. Remova a bateria (consulte [Remover a bateria\)](file:///C:/data/systems/insN4010/pb/sm/removeba.htm#wp1185372).
- 8. Desvire o computador, abra a tela e pressione o botão liga/desliga para aterrar a placa de sistema.

# <span id="page-7-0"></span> **Atualizar o BIOS**

**Manual de Serviço do Dell™ Inspiron™ N4010** 

- 1. Ligue o computador.
- 2. Visite o site **support.dell.com**.
- 3. Clique em Drivers & Downloads (Drivers e downloads)  $\rightarrow$  Select Model (Selecione o modelo).
- 4. Localize o arquivo de atualização do BIOS para o seu computador:

**NOTA:** A etiqueta de serviço está na parte inferior do computador.

Se o seu computador tiver a etiqueta de serviço:

- a. Clique em **Enter a Service Tag** (Digite o número da etiqueta de serviço).
- b. Digite o número da etiqueta de serviço do computador no campo **Enter a service tag:** (Digite o número da etiqueta de serviço), clique em **Go** (Ir), e vá para [etapa 5.](#page-7-1)

Se você não tiver a etiqueta de serviço no seu computador:

- a. Selecione o tipo de produto na lista **Select Your Product Family** (Selecione a família de produto).
- b. Selecione a marca do produto na lista **Select Your Product Line** (Selecione a linha de produto).
- c. Selecione o número do modelo do produto na lista **Select Your Product Model** (Selecione o modelo do produto).

**NOTA:** Se você selecionou um modelo diferente e quiser começar de novo, clique em **Start Over** (Recomeçar) no canto direito do menu.

- d. Clique em **Confirm** (Confirmar).
- <span id="page-7-1"></span>5. Uma lista de resultados é mostrada na tela. Clique em **BIOS**.
- 6. Clique em **Download** para fazer o download do arquivo do BIOS mais recente. A janela **File Download** (Download de arquivo) é mostrada.
- 7. Clique em **Save** (Salvar) para salvar o arquivo na área de trabalho. O arquivo será salvo na área de trabalho.
- 8. Clique em **Close** (Fechar) se a janela **Download Complete** (Download concluído) for mostrada. O ícone do arquivo é mostrado na área de trabalho e tem o mesmo título que o arquivo baixado de atualização do BIOS.
- 9. Clique duas vezes no ícone do arquivo mostrado na área de trabalho e siga as instruções apresentadas na tela.

### <span id="page-8-0"></span> **Placa interna com a tecnologia sem fio Bluetooth® Manual de Serviço do Dell™ Inspiron™ N4010**

- **•** [Remover a placa Bluetooth](#page-8-1)
- **O** [Instalar a placa Bluetooth](#page-8-2)
- ADVERTENCIA: Antes de trabalhar na parte interna do computador, siga as instruções de segurança fornecidas com o computador. Para obter<br>mais informações sobre as práticas de segurança recomendadas, consulte o site de confo **www.dell.com/regulatory\_compliance.**
- **AVISO: Somente um técnico credenciado deve executar reparos no computador. Danos decorrentes de mão-de-obra não autorizada pela Dell™ não serão cobertos pela garantia.**
- AVISO: Para evitar descarga eletrostática, elimine a eletricidade estática do seu corpo usando uma pulseira antiestática ou tocando<br>periodicamente em uma superfície metálica sem pintura (por exemplo, um conector do computa
- **AVISO: Para ajudar a evitar danos à placa de sistema, remova a bateria principal (consulte [Remover a bateria](file:///C:/data/systems/insN4010/pb/sm/removeba.htm#wp1185372)) antes de trabalhar na parte interna do computador.**

Se você adquiriu a placa com a tecnologia sem fio Bluetooth com seu computador, ela já vem instalada.

## <span id="page-8-1"></span>**Remover a placa Bluetooth**

- 1. Siga as instruções descritas em **[Antes de começar](file:///C:/data/systems/insN4010/pb/sm/before.htm#wp1439509)**.
- 2. Remova a bateria (consulte [Remover a bateria\)](file:///C:/data/systems/insN4010/pb/sm/removeba.htm#wp1185372).
- 3. Siga as instruções de [etapa 3](file:///C:/data/systems/insN4010/pb/sm/optical.htm#wp1050736) a [etapa 4](file:///C:/data/systems/insN4010/pb/sm/optical.htm#wp1051529) em [Remover a unidade ótica](file:///C:/data/systems/insN4010/pb/sm/optical.htm#wp1044846).
- 4. Remova a tampa do módulo (consulte [Remover a tampa do módulo](file:///C:/data/systems/insN4010/pb/sm/base.htm#wp1226151))
- 5. Remova o(s) módulo(s) de memória (consulte [Remover o\(s\) módulo\(s\) de memória](file:///C:/data/systems/insN4010/pb/sm/memory.htm#wp1186694)).
- 6. Remova o teclado (consulte [Remover o teclado\)](file:///C:/data/systems/insN4010/pb/sm/keyboard.htm#wp1184546).
- 7. Remova o apoio para os pulsos (consulte [Remover o apoio para os pulsos](file:///C:/data/systems/insN4010/pb/sm/palmrest.htm#wp1044787)).
- 8. Remova o parafuso que prende a placa Bluetooth à placa de sistema.
- 9. Levante a placa Bluetooth para desconectá-la do conector na placa de sistema.

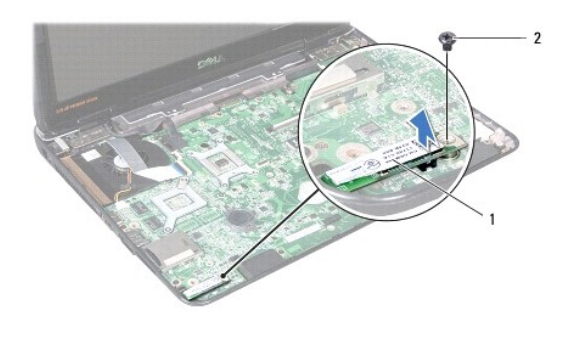

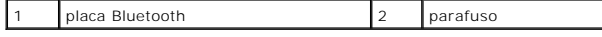

## <span id="page-8-2"></span>**Instalar a placa Bluetooth**

1. Siga as instruções fornecidas em **Antes de começar**.

- 2. Alinhe o conector na placa Bluetooth ao conector na placa de sistema e pressione a placa Bluetooth até ela estar totalmente encaixada.
- 3. Remova o parafuso que prende a placa Bluetooth à placa de sistema.
- 4. Recoloque o apoio para os pulsos (consulte [Recolocar o apoio para os pulsos](file:///C:/data/systems/insN4010/pb/sm/palmrest.htm#wp1051018)).
- 5. Recoloque o teclado (consulte [Recolocar o teclado\)](file:///C:/data/systems/insN4010/pb/sm/keyboard.htm#wp1179994).
- 6. Recoloque o(s) módulo(s) de memória (consulte [Instalar o\(s\) módulo\(s\) de memória](file:///C:/data/systems/insN4010/pb/sm/memory.htm#wp1181089)).
- 7. Recoloque a tampa do módulo (consulte [Recolocar a tampa do módulo](file:///C:/data/systems/insN4010/pb/sm/base.htm#wp1217063)).
- 8. Siga as instruções de [etapa 4](file:///C:/data/systems/insN4010/pb/sm/optical.htm#wp1052810) a [etapa 5](file:///C:/data/systems/insN4010/pb/sm/optical.htm#wp1052821) em [Instalar a unidade ótica](file:///C:/data/systems/insN4010/pb/sm/optical.htm#wp1052349).
- 9. Instale a bateria (consulte [Instalar a bateria](file:///C:/data/systems/insN4010/pb/sm/removeba.htm#wp1185330)).

# **AVISO: Antes de ligar o computador, recoloque todos os parafusos e verifique se nenhum parafuso foi esquecido dentro do computador. Se você não fizer isto, o computador pode ser danificado.**

## <span id="page-10-0"></span> **Módulo de câmera**

**Manual de Serviço do Dell™ Inspiron™ N4010** 

- **O** [Remover o módulo de câmera](#page-10-1)
- [Instalar o módulo da câmera](#page-11-0)
- ADVERTENCIA: Antes de trabalhar na parte interna do computador, siga as instruções de segurança fornecidas com o computador. Para obter<br>mais informações sobre as práticas de segurança recomendadas, consulte a página inicia **www.dell.com/regulatory\_compliance.**
- **AVISO: Somente um técnico credenciado deve executar reparos no computador. Danos decorrentes de mão-de-obra não autorizada pela Dell™ não serão cobertos pela garantia.**
- AVISO: Para evitar descarga eletrostática, elimine a eletricidade estática do seu corpo usando uma pulseira antiestática ou tocando<br>periodicamente em uma superfície metálica sem pintura (por exemplo, um conector do computa

**AVISO: Para ajudar a evitar danos à placa de sistema, remova a bateria principal (consulte [Remover a bateria](file:///C:/data/systems/insN4010/pb/sm/removeba.htm#wp1185372)) antes de trabalhar na parte interna do computador.** 

## <span id="page-10-1"></span>**Remover o módulo de câmera**

- 1. Siga as instruções descritas em [Antes de começar](file:///C:/data/systems/insN4010/pb/sm/before.htm#wp1439509).
- 2. Remova a bateria (consulte [Remover a bateria\)](file:///C:/data/systems/insN4010/pb/sm/removeba.htm#wp1185372).
- 3. Siga as instruções de [etapa 3](file:///C:/data/systems/insN4010/pb/sm/optical.htm#wp1050736) a [etapa 4](file:///C:/data/systems/insN4010/pb/sm/optical.htm#wp1051529) em [Remover a unidade ótica](file:///C:/data/systems/insN4010/pb/sm/optical.htm#wp1044846).
- 4. Remova a tampa do módulo (consulte [Remover a tampa do módulo](file:///C:/data/systems/insN4010/pb/sm/base.htm#wp1226151)).
- 5. Remova o(s) módulo(s) de memória (consulte [Remover o\(s\) módulo\(s\) de memória](file:///C:/data/systems/insN4010/pb/sm/memory.htm#wp1186694)).
- 6. Remova o teclado (consulte [Remover o teclado\)](file:///C:/data/systems/insN4010/pb/sm/keyboard.htm#wp1184546).
- 7. Remova o apoio para os pulsos (consulte [Remover o apoio para os pulsos](file:///C:/data/systems/insN4010/pb/sm/palmrest.htm#wp1044787)).
- 8. Remova o conjunto da tela (consulte [Remover o conjunto da tela\)](file:///C:/data/systems/insN4010/pb/sm/display.htm#wp1202894).
- 9. Remova bezel da tela (consulte [Remover o bezel da tela](file:///C:/data/systems/insN4010/pb/sm/display.htm#wp1202903)).
- 10. Remova o painel da tela (consulte [Remover o painel da tela](file:///C:/data/systems/insN4010/pb/sm/display.htm#wp1202918)).
- 11. Retire o módulo de câmera da tampa da tela.
- 12. Levante o módulo de câmera e vire-o.
- 13. Remova a fita que prende o cabo da câmera ao conector do módulo de câmera.

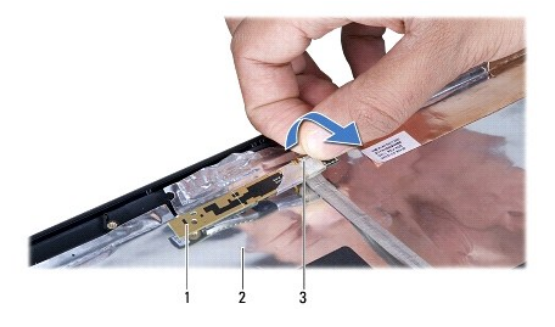

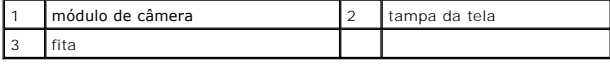

14. Desconecte o cabo da câmera do conector no módulo da câmera.

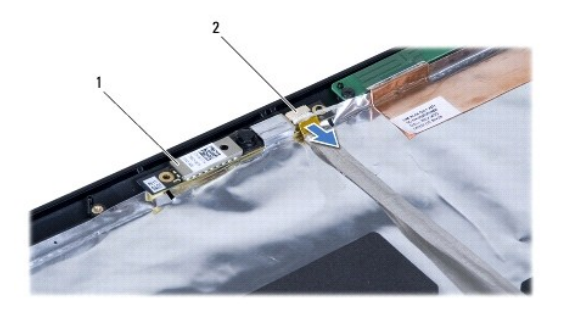

 $\begin{array}{|c|c|c|c|c|}\n1 & \text{módulo de câmera} & 2 & \text{conector do cabo da câmera} \\
\end{array}$ 

# <span id="page-11-0"></span>**Instalar o módulo da câmera**

- 1. Siga as instruções descritas em [Antes de começar](file:///C:/data/systems/insN4010/pb/sm/before.htm#wp1439509).
- 2. Conecte o cabo da câmera ao conector do módulo da câmera. Recoloque a fita para prender o cabo da câmera ao módulo de câmera.
- 3. Alinhe as aberturas no módulo de câmera com as guias de alinhamento na tampa da tela.
- 4. Prenda o módulo de câmera à tampa da tela.
- 5. Recoloque o painel da tela (consulte [Recolocar o painel da tela](file:///C:/data/systems/insN4010/pb/sm/display.htm#wp1184142)).
- 6. Recoloque o bezel da tela (consulte [Recolocar o bezel da tela\)](file:///C:/data/systems/insN4010/pb/sm/display.htm#wp1183865).
- 7. Recoloque o conjunto da tela (consulte [Recolocar o conjunto de tela\)](file:///C:/data/systems/insN4010/pb/sm/display.htm#wp1183623).
- 8. Recoloque o apoio para os pulsos (consulte [Recolocar o apoio para os pulsos](file:///C:/data/systems/insN4010/pb/sm/palmrest.htm#wp1051018)).
- 9. Recoloque o teclado (consulte [Recolocar o teclado\)](file:///C:/data/systems/insN4010/pb/sm/keyboard.htm#wp1179994).
- 10. Recoloque o(s) módulo(s) de memória (consulte [Instalar o\(s\) módulo\(s\) de memória](file:///C:/data/systems/insN4010/pb/sm/memory.htm#wp1181089)).
- 11. Recoloque a tampa do módulo (consulte [Recolocar a tampa do módulo](file:///C:/data/systems/insN4010/pb/sm/base.htm#wp1217063)).
- 12. Siga as instruções de [etapa 4](file:///C:/data/systems/insN4010/pb/sm/optical.htm#wp1052810) a [etapa 5](file:///C:/data/systems/insN4010/pb/sm/optical.htm#wp1052821) em [Instalar a unidade ótica](file:///C:/data/systems/insN4010/pb/sm/optical.htm#wp1052349).
- 13. Recoloque a bateria (consulte [Instalar a bateria\)](file:///C:/data/systems/insN4010/pb/sm/removeba.htm#wp1185330).
- **AVISO: Antes de ligar o computador, recoloque todos os parafusos e verifique se nenhum parafuso foi esquecido dentro do computador. Se você não fizer isto, o computador pode ser danificado.**

### <span id="page-12-0"></span> **Bateria de célula tipo moeda Manual de Serviço do Dell™ Inspiron™ N4010**

- 
- **O** [Remover a bateria de célula tipo moeda](#page-12-1)
- [Instalar a bateria de célula tipo moeda](#page-12-2)
- ADVERTENCIA: Antes de trabalhar na parte interna do computador, siga as instruções de segurança fornecidas com o computador. Para obter<br>mais informações sobre as práticas de segurança recomendadas, consulte a página inicia **www.dell.com/regulatory\_compliance.**
- **AVISO: Somente um técnico credenciado deve executar reparos no computador. Danos decorrentes de mão-de-obra não autorizada pela Dell™ não serão cobertos pela garantia.**
- AVISO: Para evitar descarga eletrostática, elimine a eletricidade estática do seu corpo usando uma pulseira antiestática ou tocando<br>periodicamente em uma superfície metálica sem pintura (por exemplo, um conector do computa

**AVISO: Para ajudar a evitar danos à placa de sistema, remova a bateria principal (consulte [Remover a bateria](file:///C:/data/systems/insN4010/pb/sm/removeba.htm#wp1185372)) antes de trabalhar na parte interna do computador.** 

## <span id="page-12-1"></span>**Remover a bateria de célula tipo moeda**

- 1. Siga as instruções descritas em [Antes de começar](file:///C:/data/systems/insN4010/pb/sm/before.htm#wp1439509).
- 2. Remova a bateria (consulte [Remover a bateria\)](file:///C:/data/systems/insN4010/pb/sm/removeba.htm#wp1185372).
- 3. Siga as instruções de [etapa 3](file:///C:/data/systems/insN4010/pb/sm/optical.htm#wp1050736) a [etapa 4](file:///C:/data/systems/insN4010/pb/sm/optical.htm#wp1051529) em [Remover a unidade ótica](file:///C:/data/systems/insN4010/pb/sm/optical.htm#wp1044846).
- 4. Remova a tampa do módulo (consulte [Remover a tampa do módulo](file:///C:/data/systems/insN4010/pb/sm/base.htm#wp1226151)).
- 5. Remova o(s) módulo(s) de memória (consulte [Remover o\(s\) módulo\(s\) de memória](file:///C:/data/systems/insN4010/pb/sm/memory.htm#wp1186694)).
- 6. Remova o teclado (consulte [Remover o teclado\)](file:///C:/data/systems/insN4010/pb/sm/keyboard.htm#wp1184546).
- 7. Remova o apoio para as mãos (consulte [Remover o apoio para os pulsos](file:///C:/data/systems/insN4010/pb/sm/palmrest.htm#wp1044787)).
- 8. Use uma haste plástica para retirar a bateria de célula tipo moeda da abertura da placa de sistema.

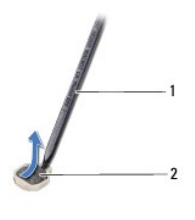

haste plástica 2 bateria de célula tipo moeda

# <span id="page-12-2"></span>**Instalar a bateria de célula tipo moeda**

- 1. Siga as instruções descritas em [Antes de começar](file:///C:/data/systems/insN4010/pb/sm/before.htm#wp1439509).
- 2. Segure a bateria de célula tipo moeda com o lado positivo voltado para cima.
- 3. Insira a bateria de célula tipo moeda na abertura e pressione-a gentilmente até encaixá-la.
- 4. Recoloque o apoio para os pulsos (consulte [Recolocar o apoio para os pulsos](file:///C:/data/systems/insN4010/pb/sm/palmrest.htm#wp1051018)).
- 5. Recoloque o teclado (consulte [Recolocar o teclado\)](file:///C:/data/systems/insN4010/pb/sm/keyboard.htm#wp1179994).
- 6. Recoloque o(s) módulo(s) de memória (consulte [Instalar o\(s\) módulo\(s\) de memória](file:///C:/data/systems/insN4010/pb/sm/memory.htm#wp1181089)).
- 7. Recoloque a tampa do módulo (consulte [Recolocar a tampa do módulo](file:///C:/data/systems/insN4010/pb/sm/base.htm#wp1217063)).
- 8. Siga as instruções de [etapa 4](file:///C:/data/systems/insN4010/pb/sm/optical.htm#wp1052810) a [etapa 5](file:///C:/data/systems/insN4010/pb/sm/optical.htm#wp1052821) em [Instalar a unidade ótica](file:///C:/data/systems/insN4010/pb/sm/optical.htm#wp1052349).
- 9. Instale a bateria (consulte **Instalar a bateria**).
- **AVISO: Antes de ligar o computador, recoloque todos os parafusos e verifique se nenhum parafuso foi esquecido dentro do computador. Se você não fizer isto, o computador pode ser danificado.**

### <span id="page-14-0"></span> **Módulo do processador Manual de Serviço do Dell™ Inspiron™ N4010**

- **O** [Remover o módulo do processador](#page-14-1)
- **O** [Instalar o módulo do processador](#page-15-0)
- ADVERTENCIA: Antes de trabalhar na parte interna do computador, siga as instruções de segurança fornecidas com o computador. Para obter<br>mais informações sobre as práticas de segurança recomendadas, consulte o site de confo **www.dell.com/regulatory\_compliance.**
- **AVISO: Somente um técnico credenciado deve executar reparos no computador. Danos decorrentes de mão-de-obra não autorizada pela Dell™ não serão cobertos pela garantia.**
- AVISO: Para evitar descarga eletrostática, elimine a eletricidade estática do seu corpo usando uma pulseira antiestática ou tocando<br>periodicamente em uma superfície metálica sem pintura (por exemplo, um conector do computa
- **AVISO: Para evitar o contato intermitente entre o parafuso do came do soquete ZIF e o processador, pressione o centro do processador para aplicar uma leve pressão enquanto gira o parafuso.**
- AVISO: Para evitar danos ao processador, segure a chave de fenda de forma que fique perpendicular ao processador quando girar o parafuso.

**AVISO: Para evitar danos à placa de sistema, remova a bateria principal (consulte [Remover a bateria](file:///C:/data/systems/insN4010/pb/sm/removeba.htm#wp1185372)) antes de trabalhar na parte interna do computador.** 

## <span id="page-14-1"></span>**Remover o módulo do processador**

- 1. Siga as instruções fornecidas em **Antes de começar**.
- 2. Remova o conjunto de dissipação de calor (consulte [Remover o conjunto de dissipação de calor](file:///C:/data/systems/insN4010/pb/sm/cpucool.htm#wp1137247)).
- 3. Para soltar o soquete ZIF, use uma chave de fenda pequena e gire o parafuso do came do soquete ZIF no sentido anti-horário até ele parar.

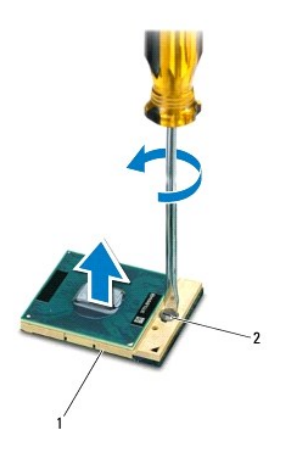

soquete ZIF  $\begin{bmatrix} 2 \end{bmatrix}$  parafuso do came do soquete ZIF

AVISO: Para garantir o resfriamento máximo do processador, não toque nas áreas de transferência de calor no conjunto de dissipação de calor<br>do processador. O óleo da sua pele pode reduzir a capacidade de transferência de c

**AVISO: Para remover o módulo do processador, puxe-o diretamente para cima. Tenha cuidado para não entortar os pinos do módulo do processador.** 

4. Levante o módulo do processador para retirá-lo do soquete ZIF.

## <span id="page-15-1"></span><span id="page-15-0"></span>**Instalar o módulo do processador**

NOTA: Se estiver instalando um novo processador, você receberá um novo conjunto de dissipação de calor, o qual inclui uma almofada térmica já<br>afixada ou você receberá uma nova almofada térmica fornecida com a documentação

- 1. Siga as instruções fornecidas em **Antes de começar**.
- 2. Alinhe o canto do pino 1 do módulo do processador com o canto do pino 1 do soquete ZIF e depois insira o módulo do processador.

**IOTA:** O canto do pino 1 do módulo do processador tem um triângulo que se alinha ao triângulo no canto do pino 1 do soquete ZIF.

Quando o módulo do processador está assentado corretamente, todos os quatro cantos se alinham no mesmo nível. Se um ou mais cantos do módulo<br>estiverem mais altos que os outros, isso significa que o módulo não está assentad

A AVISO: Para evitar danos ao processador, segure a chave de fenda de forma que ela fique perpendicular ao processador quando girar o parafuso.

- 3. Aperte o soquete ZIF girando o parafuso no sentido horário para prender o módulo do processador à placa de sistema.
- 4. Remova o conjunto de dissipação de calor (consulte [Recolocar o conjunto de dissipação de calor](file:///C:/data/systems/insN4010/pb/sm/cpucool.htm#wp1122720)).

### <span id="page-16-0"></span> **Conjunto de dissipação de calor Manual de Serviço do Dell™ Inspiron™ N4010**

- [Remover o conjunto de dissipação de calor](#page-16-1)
- [Instalar o conjunto de dissipação de calor](#page-16-2)
- ADVERTENCIA: Antes de trabalhar na parte interna do computador, siga as instruções de segurança fornecidas com o computador. Para obter<br>mais informações sobre as práticas de segurança recomendadas, consulte o site de confo **www.dell.com/regulatory\_compliance.**
- **ADVERTÊNCIA: Ao remover o dissipador de calor do computador quando ele estiver quente,** *não toque* **na caixa de metal do conjunto de dissipação de calor.**
- **AVISO: Somente um técnico credenciado deve executar reparos no computador. Danos decorrentes de mão-de-obra não autorizada pela Dell™ não serão cobertos pela garantia.**
- **AVISO: Para evitar descarga eletrostática, elimine a eletricidade estática do seu corpo usando uma pulseira antiestática ou tocando periodicamente em uma superfície metálica sem pintura (por exemplo, um conector do computador).**
- **AVISO: Para evitar danos à placa de sistema, remova a bateria principal (consulte [Remover a bateria](file:///C:/data/systems/insN4010/pb/sm/removeba.htm#wp1185372)) antes de trabalhar na parte interna do computador.**

## <span id="page-16-1"></span>**Remover o conjunto de dissipação de calor**

- 1. Siga as instruções descritas em [Antes de começar](file:///C:/data/systems/insN4010/pb/sm/before.htm#wp1439509).
- 2. Siga as instruções de [etapa 2](file:///C:/data/systems/insN4010/pb/sm/sysboard.htm#wp1041027) a [etapa 16](file:///C:/data/systems/insN4010/pb/sm/sysboard.htm#wp1037837) em [Remover a placa de sistema](file:///C:/data/systems/insN4010/pb/sm/sysboard.htm#wp1032066).
- 3. Em ordem sequencial (indicada no conjunto de dissipação de calor), solte os sete parafusos prisioneiros que prendem o conjunto à placa de sistema.
- 4. Retire o conjunto de dissipação de calor da placa de sistema.

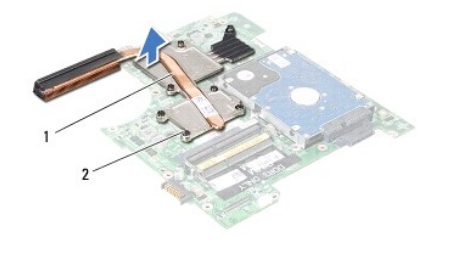

conjunto de dissipação de calor  $\begin{bmatrix} 2 & 2 \end{bmatrix}$  parafusos prisioneiros (7)

## <span id="page-16-2"></span>**Instalar o conjunto de dissipação de calor**

**AOTA:** Esse procedimento presume que você já tenha removido o conjunto de dissipação de calor e que esteja pronto para recolocá-lo.

- 1. Siga as instruções descritas em [Antes de começar](file:///C:/data/systems/insN4010/pb/sm/before.htm#wp1439509).
- 2. Coloque o conjunto de dissipação de calor na placa de sistema.
- 3. Alinhe os sete parafusos prisioneiros no conjunto de dissipação de calor com os orifícios dos parafusos na placa de sistema e aperte-os em ordem sequencial (indicada no conjunto de dissipação de calor).
- 4. Siga as instruções de [etapa 5](file:///C:/data/systems/insN4010/pb/sm/sysboard.htm#wp1037898) a [etapa 20](file:///C:/data/systems/insN4010/pb/sm/sysboard.htm#wp1041034) em [Recolocar a placa de sistema.](file:///C:/data/systems/insN4010/pb/sm/sysboard.htm#wp1027497)
- **AVISO: Antes de ligar o computador, recoloque todos os parafusos e verifique se nenhum parafuso foi esquecido dentro do computador. Se você não fizer isto, o computador pode ser danificado.**

## <span id="page-18-0"></span> **Placa filha**

**Manual de Serviço do Dell™ Inspiron™ N4010** 

- **C** [Remover a placa filha](#page-18-1)
- **O** [Instalar a placa filha](#page-18-2)
- ADVERTENCIA: Antes de trabalhar na parte interna do computador, siga as instruções de segurança fornecidas com o computador. Para obter<br>mais informações sobre as práticas de segurança recomendadas, consulte a página inicia
- **AVISO: Somente um técnico credenciado deve executar reparos no computador. Danos decorrentes de mão-de-obra não autorizada pela Dell™ não serão cobertos pela garantia.**
- AVISO: Para evitar descarga eletrostática, elimine a eletricidade estática do seu corpo usando uma pulseira antiestática ou tocando<br>periodicamente em uma superfície metálica sem pintura (por exemplo, um conector do computa

**AVISO: Para ajudar a evitar danos à placa de sistema, remova a bateria principal (consulte [Remover a bateria](file:///C:/data/systems/insN4010/pb/sm/removeba.htm#wp1185372)) antes de trabalhar na parte interna do computador.** 

## <span id="page-18-1"></span>**Remover a placa filha**

- 1. Siga as instruções descritas em [Antes de começar](file:///C:/data/systems/insN4010/pb/sm/before.htm#wp1439509).
- 2. Remova a bateria (consulte [Remover a bateria\)](file:///C:/data/systems/insN4010/pb/sm/removeba.htm#wp1185372).
- 3. Siga as instruções de [etapa 4](file:///C:/data/systems/insN4010/pb/sm/sysboard.htm#wp1041064) a [etapa 15](file:///C:/data/systems/insN4010/pb/sm/sysboard.htm#wp1040943) em [Remover a placa de sistema](file:///C:/data/systems/insN4010/pb/sm/sysboard.htm#wp1032066).
- 4. Remova a(s) miniplaca(s) (consulte [Remover a miniplaca](file:///C:/data/systems/insN4010/pb/sm/minicard.htm#wp1181758)).
- 5. Remova o conjunto da tela (consulte [Remover o conjunto da tela\)](file:///C:/data/systems/insN4010/pb/sm/display.htm#wp1202894).
- 6. Remova a tampa central (consulte a [Remover a tampa central\)](file:///C:/data/systems/insN4010/pb/sm/hingecvr.htm#wp1188834).
- 7. Remova os cinco parafusos que prendem a placa filha à base do computador.
- 8. Retire a placa filha da base do computador.

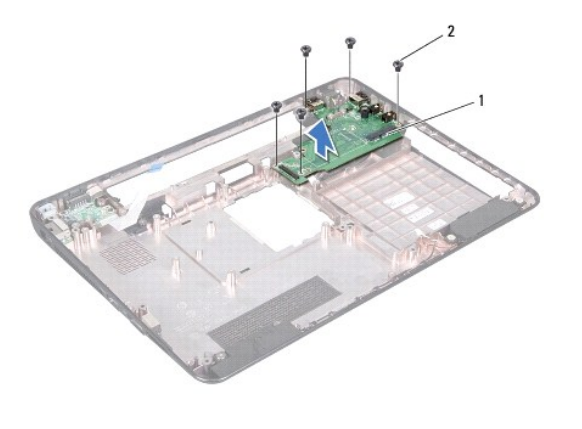

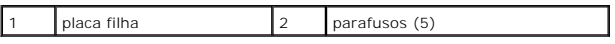

## <span id="page-18-2"></span>**Instalar a placa filha**

1. Siga as instruções descritas em [Antes de começar](file:///C:/data/systems/insN4010/pb/sm/before.htm#wp1439509).

- 2. Alinhe os conectores na placa filha às aberturas na base do computador.
- 3. Recoloque os cinco parafusos que prendem a placa filha à base do computador.
- 4. Recoloque a tampa central (consulte a [Recolocar a tampa central\)](file:///C:/data/systems/insN4010/pb/sm/hingecvr.htm#wp1189306).
- 5. Recoloque o conjunto da tela (consulte [Recolocar o conjunto de tela\)](file:///C:/data/systems/insN4010/pb/sm/display.htm#wp1183623).
- 6. Recoloque a(s) miniplaca(s) (consulte [Recolocar a\(s\) miniplaca\(s\)\)](file:///C:/data/systems/insN4010/pb/sm/minicard.htm#wp1181828).
- 7. Siga as instruções de [etapa 6](file:///C:/data/systems/insN4010/pb/sm/sysboard.htm#wp1039655) a [etapa 18](file:///C:/data/systems/insN4010/pb/sm/sysboard.htm#wp1041081) em [Recolocar a placa de sistema.](file:///C:/data/systems/insN4010/pb/sm/sysboard.htm#wp1027497)
- 8. Recoloque a bateria (consulte [Instalar a bateria\)](file:///C:/data/systems/insN4010/pb/sm/removeba.htm#wp1185330).

**AVISO: Antes de ligar o computador, recoloque todos os parafusos e verifique se nenhum parafuso foi esquecido dentro do computador. Se você não fizer isto, o computador pode ser danificado.** 

## <span id="page-20-0"></span> **Tela**

**Manual de Serviço do Dell™ Inspiron™ N4010** 

- [Conjunto da tela](#page-20-1)
- [Bezel da tela](#page-22-1)
- [Painel da tela](#page-22-2)
- [Dobradiças da tela](#page-24-1)
- [Tampas das dobradiças](#page-25-0)
- ADVERTENCIA: Antes de trabalhar na parte interna do computador, siga as instruções de segurança fornecidas com o computador. Para obter<br>mais informações sobre as práticas de segurança recomendadas, consulte o site de confo **www.dell.com/regulatory\_compliance.**
- **AVISO: Somente um técnico credenciado deve executar reparos no computador. Danos decorrentes de mão-de-obra não autorizada pela Dell™ não serão cobertos pela garantia.**
- **AVISO: Para evitar descarga eletrostática, elimine a eletricidade estática do seu corpo usando uma pulseira antiestática ou tocando periodicamente em uma superfície metálica sem pintura (por exemplo, um conector do computador).**

AVISO: **Para ajudar a evitar danos à placa de sistema, remova a bateria principal (consulte <u>[Remover a bateria](file:///C:/data/systems/insN4010/pb/sm/removeba.htm#wp1185372)</u>) antes de trabalhar na parte<br>interna do computador.** 

## <span id="page-20-1"></span>**Conjunto da tela**

### <span id="page-20-2"></span>**Remover o conjunto da tela**

- 1. Siga as instruções descritas em [Antes de começar](file:///C:/data/systems/insN4010/pb/sm/before.htm#wp1439509).
- 2. Remova a bateria (consulte [Remover a bateria\)](file:///C:/data/systems/insN4010/pb/sm/removeba.htm#wp1185372).
- 3. Siga as instruções de [etapa 3](file:///C:/data/systems/insN4010/pb/sm/optical.htm#wp1050736) a [etapa 4](file:///C:/data/systems/insN4010/pb/sm/optical.htm#wp1051529) em [Remover a unidade ótica](file:///C:/data/systems/insN4010/pb/sm/optical.htm#wp1044846).
- 4. Remova a tampa do módulo (consulte [Remover a tampa do módulo](file:///C:/data/systems/insN4010/pb/sm/base.htm#wp1226151)).
- 5. Remova o(s) módulo(s) de memória (consulte [Remover o\(s\) módulo\(s\) de memória](file:///C:/data/systems/insN4010/pb/sm/memory.htm#wp1186694)).
- 6. Remova o teclado (consulte [Remover o teclado\)](file:///C:/data/systems/insN4010/pb/sm/keyboard.htm#wp1184546).
- 7. Remova o apoio para os pulsos (consulte [Remover o apoio para os pulsos](file:///C:/data/systems/insN4010/pb/sm/palmrest.htm#wp1044787)).
- 8. Remova os dois parafusos que prendem o conjunto de tela à base do computador.

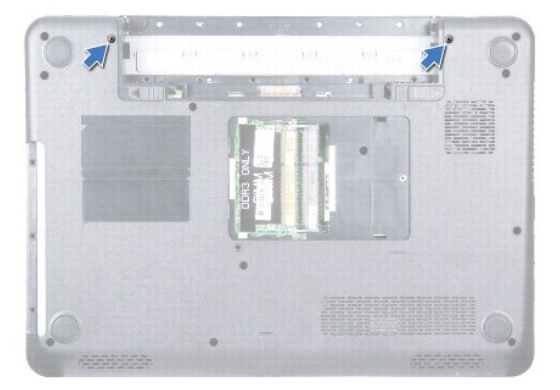

- 9. Vire o computador e abra a tela o máximo que for possível.
- 10. Desconecte os cabos de antena da(s) miniplaca(s) (consulte [Remover a miniplaca](file:///C:/data/systems/insN4010/pb/sm/minicard.htm#wp1181758)).
- <span id="page-21-0"></span>11. Desconecte o cabo da tela do conector na placa de sistema e remova o parafuso de aterramento do cabo da tela.
- 12. Observe o roteamento dos cabos da antena da miniplaca e do cabo da tela e remova os cabos das guias de roteamento.
- 13. Segure o conjunto da tela na posição e remova os quatro parafusos que o prendem o conjunto da tela à base do computador.
- 14. Levante e remova o conjunto da tela da base do computador.

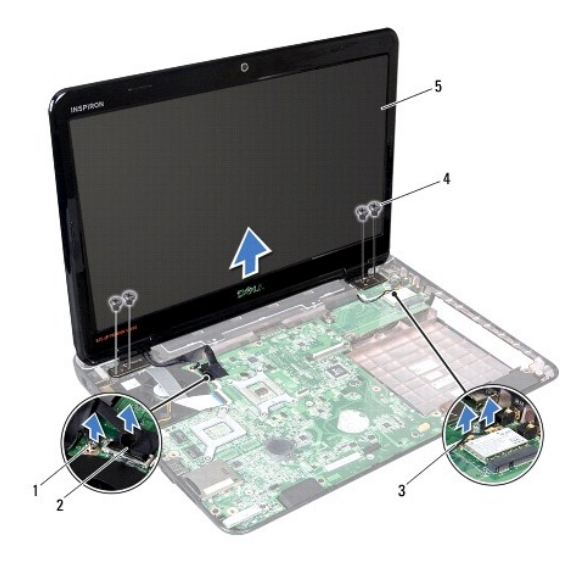

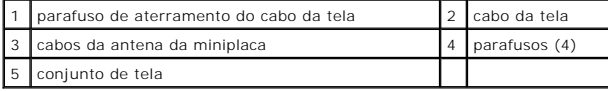

## <span id="page-21-1"></span>**Instalar o conjunto de tela**

- 1. Siga as instruções descritas em [Antes de começar](file:///C:/data/systems/insN4010/pb/sm/before.htm#wp1439509).
- 2. Coloque o conjunto da tela na posição e recoloque os quatro parafusos (dois de cada lado) que o prendem à base do computador.
- 3. Roteie os cabos da antena da miniplaca e o cabo da tela pelas guias de roteamento.
- 4. Conecte o cabo da tela ao conector na placa de sistema e recoloque o parafuso de aterramento do cabo da tela.
- 5. Desconecte os cabos de antena da(s) miniplaca(s) (consulte [Instalar a\(s\) miniplaca\(s\)](file:///C:/data/systems/insN4010/pb/sm/minicard.htm#wp1181828)).
- 6. Feche a tela e vire o computador.
- 7. Recoloque os dois parafusos que prendem o conjunto da tela à base do computador.
- 8. Recoloque o apoio para os pulsos (consulte *Instalar o apoio para os pulsos*).
- 9. Remova o teclado (consulte **Instalar o teclado)**.
- 10. Recoloque o(s) módulo(s) de memória (consulte [Instalar o\(s\) módulo\(s\) de memória](file:///C:/data/systems/insN4010/pb/sm/memory.htm#wp1181089)).
- 11. Recoloque a tampa do módulo (consulte [Instalar a tampa do módulo](file:///C:/data/systems/insN4010/pb/sm/base.htm#wp1217063)).
- 12. Siga as instruções de [etapa 4](file:///C:/data/systems/insN4010/pb/sm/optical.htm#wp1052810) a [etapa 5](file:///C:/data/systems/insN4010/pb/sm/optical.htm#wp1052821) em [Instalar a unidade ótica](file:///C:/data/systems/insN4010/pb/sm/optical.htm#wp1052349).
- 13. Instale a bateria (consulte [Instalar a bateria](file:///C:/data/systems/insN4010/pb/sm/removeba.htm#wp1185330)).

<span id="page-22-0"></span>**AVISO: Antes de ligar o computador, recoloque todos os parafusos e verifique se nenhum parafuso foi esquecido dentro do computador. Se você não fizer isto, o computador pode ser danificado.** 

## <span id="page-22-1"></span>**Bezel da tela**

### <span id="page-22-3"></span>**Remover o bezel da tela**

**AVISO: O bezel da tela é extremamente frágil. Tenha cuidado ao removê-lo para evitar danificá-lo.** 

- 1. Siga as instruções descritas em [Antes de começar](file:///C:/data/systems/insN4010/pb/sm/before.htm#wp1439509).
- 2. Remova o conjunto da tela (consulte [Remover o conjunto da tela\)](#page-20-2).
- 3. Com as pontas dos dedos, solte com cuidado a borda interna do bezel da tela.
- 4. Remova o bezel da tela.

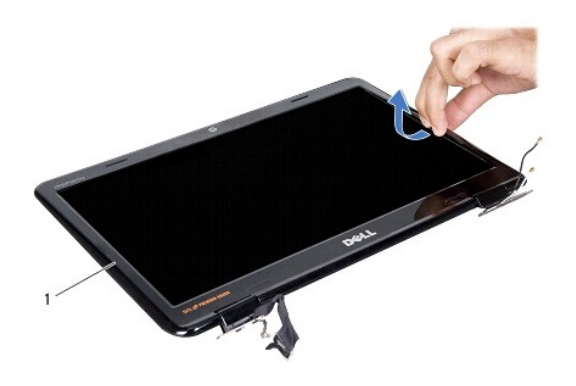

bezel da tela

### <span id="page-22-4"></span>**Instalar o bezel da tela**

- 1. Siga as instruções descritas em [Antes de começar](file:///C:/data/systems/insN4010/pb/sm/before.htm#wp1439509).
- 2. Realinhe o bezel sobre o painel da tela e encaixe-o com cuidado.
- 3. Recoloque o conjunto da tela (consulte *Instalar o conjunto de tela*).

## <span id="page-22-2"></span>**Painel da tela**

### <span id="page-22-5"></span>**Remover o painel da tela**

- 1. Siga as instruções descritas em **[Antes de começar](file:///C:/data/systems/insN4010/pb/sm/before.htm#wp1439509)**.
- 2. Remova o conjunto da tela (consulte [Remover o conjunto da tela\)](#page-20-2).
- 3. Remova o bezel da tela (consulte [Remover o bezel da tela\)](#page-22-3).
- 4. Remova os seis parafusos que prendem o painel da tela à tampa da tela.

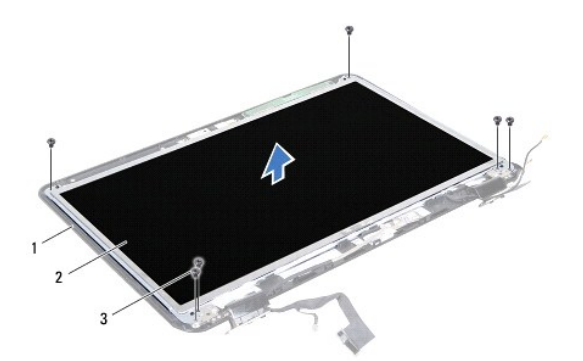

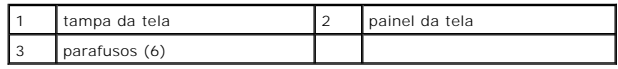

- 5. Observe o roteamento do cabo da tela na tampa da tela
- 6. Vire o painel da tela e coloque-o sobre uma superfície limpa.
- 7. Retire a fita que prende o cabo da tela ao conector da placa da tela e desconecte o cabo.

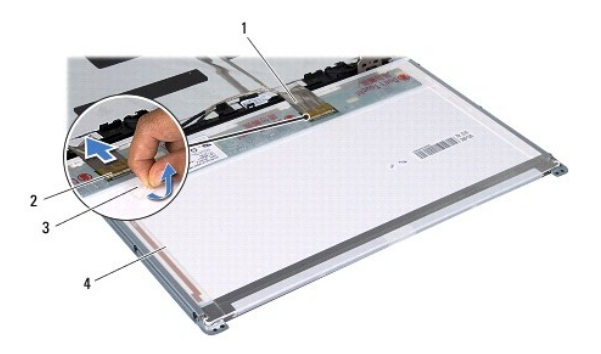

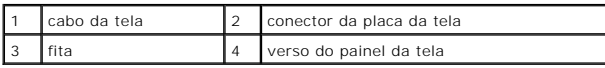

8. Remova os seis parafusos (três em cada lado) que prendem os suportes do painel da tela a esse painel.

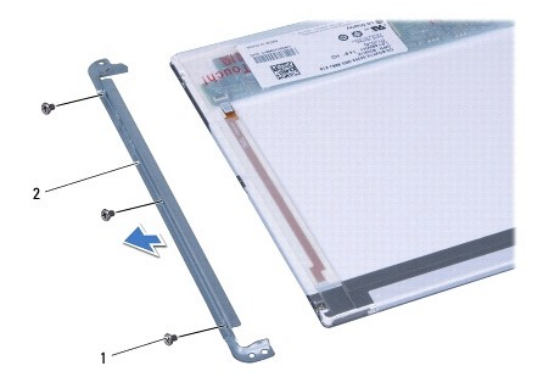

<span id="page-24-0"></span>1 parafusos (6) 2 suportes do painel da tela (2)

## <span id="page-24-2"></span>**Instalar o painel da tela**

- 1. Siga as instruções descritas em [Antes de começar](file:///C:/data/systems/insN4010/pb/sm/before.htm#wp1439509).
- 2. Remova os seis parafusos (três em cada lado) que prendem os suportes do painel da tela a esse painel.
- 3. Conecte o cabo da tela ao conector da placa da tela e prenda-o com a fita.
- 4. Alinhe os orifícios dos parafusos no painel da tela aos orifícios dos parafusos na tampa da tela e recoloque os seis parafusos.
- 5. Recoloque o bezel da tela (consulte [Instalar o bezel da tela\)](#page-22-4).
- 6. Recoloque o conjunto da tela (consulte [Instalar o conjunto de tela\)](#page-21-1).

AVISO: Antes de ligar o computador, recoloque todos os parafusos e verifique se nenhum parafuso foi esquecido dentro do computador. A não<br>observância desta instrução pode resultar em danos ao computador.

# <span id="page-24-1"></span>**Dobradiças da tela**

## <span id="page-24-3"></span>**Remover as dobradiças da tela**

- 1. Siga as instruções descritas em [Antes de começar](file:///C:/data/systems/insN4010/pb/sm/before.htm#wp1439509).
- 2. Remova o conjunto da tela (consulte [Remover o conjunto da tela\)](#page-20-2).
- 3. Remova o bezel da tela (consulte [Remover o bezel da tela\)](#page-22-3).
- 4. Remova o painel da tela (consulte [Remover o painel da tela](#page-22-5)).
- 5. Remova os dois parafusos (um em cada lado) que prendem as dobradiças da tela à tampa da tela e remova as dobradiças.

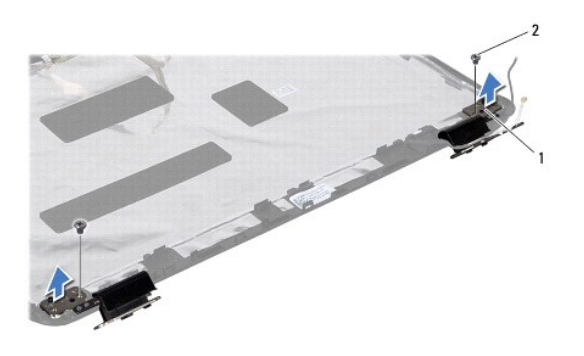

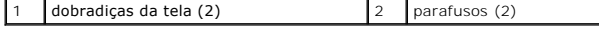

6. Remova as tampas das dobradiças (consulte [Remover as tampas das dobradiças](#page-25-1)).

## <span id="page-24-4"></span>**Instalar as dobradiças da tela**

1. Siga as instruções descritas em [Antes de começar](file:///C:/data/systems/insN4010/pb/sm/before.htm#wp1439509).

- <span id="page-25-2"></span>2. Recoloque as tampas das dobradiças (consulte [Instalar as tampas das dobradiças](#page-25-3)).
- 3. Roteie os cabos da antena da miniplaca na dobradiça da tela.
- 4. Alinhe o orifício do parafuso nas dobradiças da tela ao orifício do parafuso na tampa da tela e recoloque os dois parafusos (um em cada lado).
- 5. Recoloque o painel da tela (consulte **Instalar o painel da tela**).
- 6. Recoloque o bezel da tela (consulte [Instalar o bezel da tela\)](#page-22-4).
- 7. Recoloque o conjunto da tela (consulte [Instalar o conjunto de tela\)](#page-21-1).
- AVISO: Antes de ligar o computador, recoloque todos os parafusos e verifique se nenhum parafuso foi esquecido dentro do computador. A não<br>observância desta instrução pode resultar em danos ao computador.

## <span id="page-25-0"></span>**Tampas das dobradiças**

### <span id="page-25-1"></span>**Remover as tampas das dobradiças**

- 1. Siga as instruções descritas em [Antes de começar](file:///C:/data/systems/insN4010/pb/sm/before.htm#wp1439509).
- 2. Remova o conjunto da tela (consulte [Remover o conjunto da tela\)](#page-20-2).
- 3. Remova o bezel da tela (consulte [Remover o bezel da tela\)](#page-22-3).
- 4. Remova o painel da tela (consulte [Remover o painel da tela](#page-22-5)).
- 5. Remova as dobradiças da tela (consulte [Remover as dobradiças da tela](#page-24-3)).
- 6. Pressione os dois lados de cada tampa de dobradiças e retire as tampas.

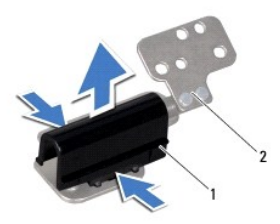

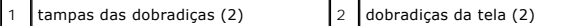

## <span id="page-25-3"></span>**Instalar as tampas das dobradiças**

- 1. Siga as instruções descritas em [Antes de começar](file:///C:/data/systems/insN4010/pb/sm/before.htm#wp1439509).
- 2. Coloque as tampas das dobradiças nas dobradiças da tela e encaixe-as.
- 3. Remova as dobradiças da tela (consulte [Instalar as dobradiças da tela](#page-24-4)).
- 4. Recoloque o painel da tela (consulte [Instalar o painel da tela](#page-24-2)).
- 5. Recoloque o bezel da tela (consulte [Instalar o bezel da tela\)](#page-22-4).
- 6. Recoloque o conjunto da tela (consulte [Instalar o conjunto de tela\)](#page-21-1).

## <span id="page-27-0"></span> **Ventilador térmico**

**Manual de Serviço do Dell™ Inspiron™ N4010** 

- **O** [Remover o ventilador térmico](#page-27-1)
- **O** [Instalar o ventilador térmico](#page-28-0)
- ADVERTENCIA: Antes de trabalhar na parte interna do computador, siga as instruções de segurança fornecidas com o computador. Para obter<br>mais informações sobre as práticas de segurança recomendadas, consulte o site de confo **www.dell.com/regulatory\_compliance.**
- **AVISO: Somente um técnico credenciado deve executar reparos no computador. Danos decorrentes de mão-de-obra não autorizada pela Dell™ não serão cobertos pela garantia.**
- AVISO: Para evitar descarga eletrostática, elimine a eletricidade estática do seu corpo usando uma pulseira antiestática ou tocando<br>periodicamente em uma superfície metálica sem pintura (como um conector do computador).

**AVISO: Para ajudar a evitar danos à placa de sistema, remova a bateria principal (consulte [Remover a bateria](file:///C:/data/systems/insN4010/pb/sm/removeba.htm#wp1185372)) antes de trabalhar na parte interna do computador.** 

## <span id="page-27-1"></span>**Remover o ventilador térmico**

- 1. Siga as instruções descritas em [Antes de começar](file:///C:/data/systems/insN4010/pb/sm/before.htm#wp1439509).
- 2. Remova a bateria (consulte [Remover a bateria\)](file:///C:/data/systems/insN4010/pb/sm/removeba.htm#wp1185372).
- 3. Siga as instruções de [etapa 3](file:///C:/data/systems/insN4010/pb/sm/optical.htm#wp1050736) a [etapa 4](file:///C:/data/systems/insN4010/pb/sm/optical.htm#wp1051529) em [Remover a unidade ótica](file:///C:/data/systems/insN4010/pb/sm/optical.htm#wp1044846).
- 4. Remova a tampa do módulo (consulte [Remover a tampa do módulo](file:///C:/data/systems/insN4010/pb/sm/base.htm#wp1226151)).
- 5. Remova o(s) módulo(s) de memória (consulte [Remover o\(s\) módulo\(s\) de memória](file:///C:/data/systems/insN4010/pb/sm/memory.htm#wp1186694)).
- 6. Remova o teclado (consulte [Remover o teclado\)](file:///C:/data/systems/insN4010/pb/sm/keyboard.htm#wp1184546).
- 7. Remova o apoio para os pulsos (consulte [Remover o apoio para os pulsos](file:///C:/data/systems/insN4010/pb/sm/palmrest.htm#wp1044787)).
- 8. Desconecte o cabo da placa de E/S e o cabo do ventilador térmico dos conectores na placa de sistema.

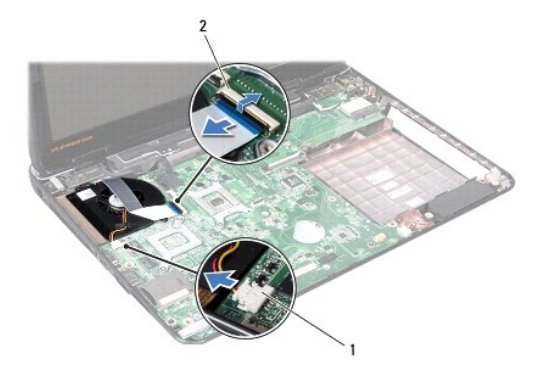

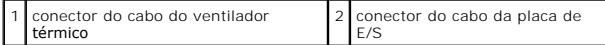

9. Remova os dois parafusos que prendem o ventilador térmico à base do computador.

10. Levante o ventilador térmico junto com o cabo para retirá-lo da base do computador.

<span id="page-28-1"></span>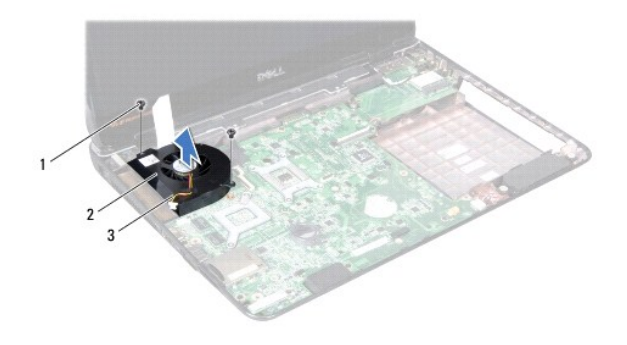

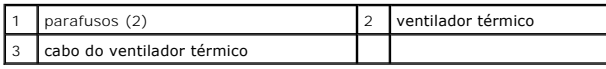

# <span id="page-28-0"></span>**Instalar o ventilador térmico**

- 1. Siga as instruções fornecidas em [Antes de começar](file:///C:/data/systems/insN4010/pb/sm/before.htm#wp1439509).
- 2. Coloque o ventilador térmico na base do computador e recoloque os dois parafusos.
- 3. Conecte o cabo da placa de E/S e o cabo do ventilador térmico nos conectores da placa de sistema.
- 4. Recoloque o apoio para os pulsos (consulte [Instalar o apoio para os pulsos](file:///C:/data/systems/insN4010/pb/sm/palmrest.htm#wp1051018)).
- 5. Recoloque o teclado (consulte [Instalar o teclado\)](file:///C:/data/systems/insN4010/pb/sm/keyboard.htm#wp1179994).
- 6. Recoloque o(s) módulo(s) de memória (consulte [Instalar o\(s\) módulo\(s\) de memória](file:///C:/data/systems/insN4010/pb/sm/memory.htm#wp1181089)).
- 7. Recoloque a tampa do módulo (consulte [Instalar a tampa do módulo](file:///C:/data/systems/insN4010/pb/sm/base.htm#wp1217063)).
- 8. Siga as instruções de [etapa 4](file:///C:/data/systems/insN4010/pb/sm/optical.htm#wp1052810) a [etapa 5](file:///C:/data/systems/insN4010/pb/sm/optical.htm#wp1052821) em [Instalar a unidade ótica](file:///C:/data/systems/insN4010/pb/sm/optical.htm#wp1052349).
- 9. Instale a bateria (consulte [Instalar a bateria](file:///C:/data/systems/insN4010/pb/sm/removeba.htm#wp1185330)).

**AVISO: Antes de ligar o computador, recoloque todos os parafusos e verifique se nenhum parafuso foi esquecido dentro do computador. Se você não fizer isto, o computador pode ser danificado.** 

## <span id="page-29-0"></span> **Disco rígido**

**Manual de Serviço do Dell™ Inspiron™ N4010** 

- **[Remover o disco rígido](#page-29-1)**
- **O** [Instalar o disco rígido](#page-30-0)
- $\Lambda$ ADVERTENCIA: Antes de trabalhar na parte interna do computador, siga as instruções de segurança fornecidas com o computador. Para obter<br>mais informações sobre as práticas de segurança recomendadas, consulte o site de confo **www.dell.com/regulatory\_compliance.**
- **ADVERTÊNCIA: Se você precisar remover o disco rígido do computador quando a unidade estiver quente,** *não toque* **na caixa metálica do disco.**
- **AVISO: Somente um técnico credenciado deve executar reparos no computador. Danos decorrentes de mão-de-obra não autorizada pela Dell™ não serão cobertos pela garantia.**
- AVISO: Para evitar a perda de dados, desligue o computador (consulte <u>Desligar o computador</u>) **antes de remover o disco rígido. Não remova o**<br>disco rígido quando o computador estiver ligado ou no estado de suspensão.
- AVISO: Para evitar descarga eletrostática, elimine a eletricidade estática do seu corpo usando uma pulseira antiestática ou tocando<br>periodicamente em uma superfície metálica sem pintura (por exemplo, um conector do computa
- **AVISO: Os discos rígidos são extremamente frágeis. Tenha cuidado ao manuseá- los.**
- AVISO: **Para ajudar a evitar danos à placa de sistema, remova a bateria principal (consulte <u>[Remover a bateria](file:///C:/data/systems/insN4010/pb/sm/removeba.htm#wp1185372)</u>) antes de trabalhar na parte<br>interna do computador.**
- **A NOTA:** A Dell não garante a compatibilidade e nem dá suporte a discos rígidos de terceiros.
- **NOTA**: Se você estiver instalando um disco rígido de um fornecedor que não seja a Dell, será preciso instalar o sistema operacional, drivers e utilitários<br>no novo disco rígido (consulte *Guia de tecnologia Dell*).

# <span id="page-29-1"></span>**Remover o disco rígido**

- 1. Siga as instruções fornecidas em [Antes de começar](file:///C:/data/systems/insN4010/pb/sm/before.htm#wp1439509).
- 2. Siga as instruções de [etapa 2](file:///C:/data/systems/insN4010/pb/sm/sysboard.htm#wp1041027) a [etapa 16](file:///C:/data/systems/insN4010/pb/sm/sysboard.htm#wp1037837) em [Remover a placa de sistema](file:///C:/data/systems/insN4010/pb/sm/sysboard.htm#wp1032066).
- **AVISO: Quando o disco rígido não estiver no computador, guarde-o na embalagem protetora antiestática (consulte "Proteção contra descargas eletrostáticas" nas instruções de segurança fornecidas com o computador).**
- 3. Remova os dois parafusos que prendem o conjunto do disco rígido à placa de sistema.
- 4. Deslize o conjunto do disco rígido para desconectá-lo do conector na placa de sistema.
- 5. Levante o conjunto do disco rígido e retire-o da placa de sistema.

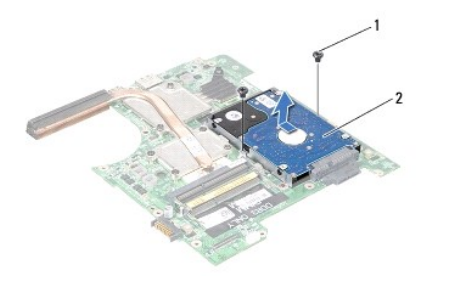

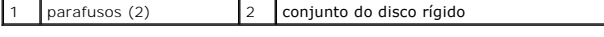

6. Remova os quatro parafusos que prendem o disco rígido ao respectivo suporte.

7. Levante o suporte para separá-lo do disco rígido.

<span id="page-30-1"></span>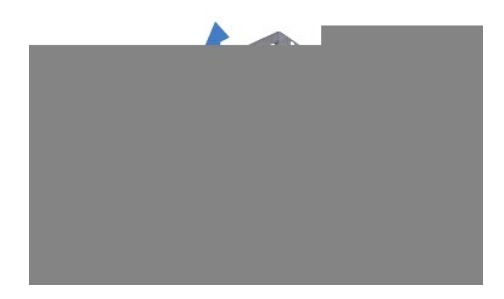

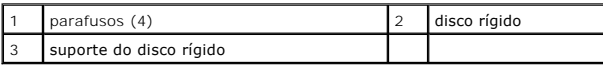

# <span id="page-30-0"></span>**Instalar o disco rígido**

- 1. Siga as instruções fornecidas em [Antes de começar](file:///C:/data/systems/insN4010/pb/sm/before.htm#wp1439509).
- 2. Remova a nova unidade da embalagem. Guarde a embalagem original para armazenar ou transportar o disco rígido.
- 3. Alinhe os orifícios dos parafusos do suporte de disco rígido com os orifícios dos parafusos do disco rígido e recoloque os quatro parafusos.
- 4. Empurre o conjunto do disco rígido para conectá-lo à placa de sistema.
- 5. Remova os dois parafusos que prendem o conjunto do disco rígido à placa de sistema.
- 6. Siga as instruções de [etapa 5](file:///C:/data/systems/insN4010/pb/sm/sysboard.htm#wp1037898) a [etapa 20](file:///C:/data/systems/insN4010/pb/sm/sysboard.htm#wp1041034) em [Instalar a placa de sistema.](file:///C:/data/systems/insN4010/pb/sm/sysboard.htm#wp1027497)
- **AVISO: Antes de ligar o computador, recoloque todos os parafusos e verifique se nenhum parafuso foi esquecido dentro do computador. Se você não fizer isto, o computador pode ser danificado.**
- 7. Instale o sistema operacional no seu computador, se necessário. Consulte "Restaurar o sistema operacional" no *Guia de Configuração*.
- 8. Instale os drivers e os utilitários do seu computador, conforme necessário. Para obter mais informações, consulte o *Guia de Tecnologia Dell*.

# <span id="page-31-0"></span> **Tampa central**

**Manual de Serviço do Dell™ Inspiron™ N4010** 

- [Remover a tampa central](#page-31-1)
- [Recolocar a tampa central](#page-32-1)
- ADVERTENCIA: Antes de trabalhar na parte interna do computador, siga as instruções de segurança fornecidas com o computador. Para obter<br>mais informações sobre as práticas de segurança recomendadas, consulte a página inicia
- **AVISO: Para evitar descarga eletrostática, elimine a eletricidade estática do seu corpo usando uma pulseira antiestática ou tocando periodicamente em uma superfície metálica sem pintura.**
- **AVISO: Somente um técnico credenciado deve executar reparos no computador. Danos decorrentes de mão-de-obra não autorizada pela Dell™ não serão cobertos pela garantia.**

**AVISO: Para ajudar a evitar danos à placa de sistema, remova a bateria principal (consulte [Remover a bateria](file:///C:/data/systems/insN4010/pb/sm/removeba.htm#wp1185372)) antes de trabalhar na parte interna do computador.** 

### <span id="page-31-1"></span>**Remover a tampa central**

- 1. Siga as instruções descritas em [Antes de começar](file:///C:/data/systems/insN4010/pb/sm/before.htm#wp1439509).
- 2. Remova a bateria (consulte [Remover a bateria\)](file:///C:/data/systems/insN4010/pb/sm/removeba.htm#wp1185372).
- 3. Siga as instruções de [etapa 3](file:///C:/data/systems/insN4010/pb/sm/optical.htm#wp1050736) a [etapa 4](file:///C:/data/systems/insN4010/pb/sm/optical.htm#wp1051529) em [Remover a unidade ótica](file:///C:/data/systems/insN4010/pb/sm/optical.htm#wp1044846).
- 4. Remova a tampa do módulo (consulte [Remover a tampa do módulo](file:///C:/data/systems/insN4010/pb/sm/base.htm#wp1226151)).
- 5. Remova o(s) módulo(s) de memória (consulte [Remover o\(s\) módulo\(s\) de memória](file:///C:/data/systems/insN4010/pb/sm/memory.htm#wp1186694)).
- 6. Remova o teclado (consulte [Remover o teclado\)](file:///C:/data/systems/insN4010/pb/sm/keyboard.htm#wp1184546).
- 7. Remova o apoio para os pulsos (consulte [Remover o apoio para os pulsos](file:///C:/data/systems/insN4010/pb/sm/palmrest.htm#wp1044787)).
- 8. Remova o conjunto da tela (consulte [Remover o conjunto da tela\)](file:///C:/data/systems/insN4010/pb/sm/display.htm#wp1202894).
- 9. Remova os oito parafusos que prendem a tampa central à base do computador.
- 10. Solte as quatro abas que prendem a tampa central à base do computador.
- 11. Puxe a tampa central para baixo.

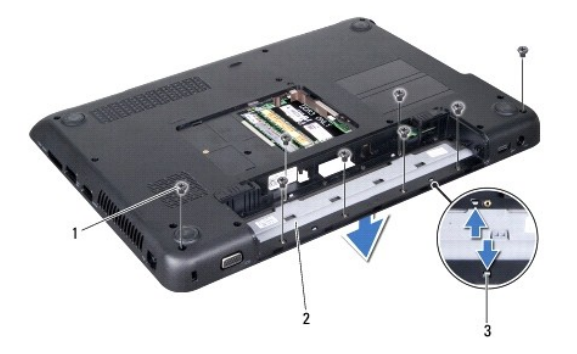

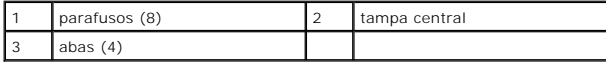

## <span id="page-32-1"></span><span id="page-32-0"></span>**Recolocar a tampa central**

- 1. Siga as instruções descritas em [Antes de começar](file:///C:/data/systems/insN4010/pb/sm/before.htm#wp1439509).
- 2. Alinhe as quatro abas da tampa central às aberturas da base do computador e encaixe a tampa central.
- 3. Recoloque os oito parafusos que prendem esta tampa à base do computador.
- 4. Recoloque o conjunto da tela (consulte [Recolocar o conjunto de tela\)](file:///C:/data/systems/insN4010/pb/sm/display.htm#wp1183623).
- 5. Recoloque o apoio para os pulsos (consulte [Recolocar o apoio para os pulsos](file:///C:/data/systems/insN4010/pb/sm/palmrest.htm#wp1051018)).
- 6. Recoloque o teclado (consulte [Recolocar o teclado\)](file:///C:/data/systems/insN4010/pb/sm/keyboard.htm#wp1179994).
- 7. Recoloque o(s) módulo(s) de memória (consulte [Instalar o\(s\) módulo\(s\) de memória](file:///C:/data/systems/insN4010/pb/sm/memory.htm#wp1181089)).
- 8. Recoloque a tampa do módulo (consulte [Recolocar a tampa do módulo](file:///C:/data/systems/insN4010/pb/sm/base.htm#wp1217063)).
- 9. Siga as instruções de [etapa 4](file:///C:/data/systems/insN4010/pb/sm/optical.htm#wp1052810) a [etapa 5](file:///C:/data/systems/insN4010/pb/sm/optical.htm#wp1052821) em [Instalar a unidade ótica](file:///C:/data/systems/insN4010/pb/sm/optical.htm#wp1052349).
- 10. Recoloque a bateria (consulte **Instalar a bateria**).

**AVISO: Antes de ligar o computador, recoloque todos os parafusos e verifique se nenhum parafuso foi esquecido dentro do computador. Se você não fizer isto, o computador pode ser danificado.** 

<span id="page-33-0"></span> **Placa de E/S Manual de Serviço do Dell™ Inspiron™ N4010** 

- 
- [Remover a placa de E/S](#page-33-1) **O** [Instalar a placa de E/S](#page-34-0)
- 
- ADVERTENCIA: Antes de trabalhar na parte interna do computador, siga as instruções de segurança fornecidas com o computador. Para obter<br>mais informações sobre as práticas de segurança recomendadas, consulte a página inicia **www.dell.com/regulatory\_compliance.**
- **AVISO: Somente um técnico credenciado deve executar reparos no computador. Danos decorrentes de mão-de-obra não autorizada pela Dell™ não serão cobertos pela garantia.**
- AVISO: Para evitar descarga eletrostática, elimine a eletricidade estática do seu corpo usando uma pulseira antiestática ou tocando<br>periodicamente em uma superfície metálica sem pintura (por exemplo, um conector do computa

**AVISO: Para ajudar a evitar danos à placa de sistema, remova a bateria principal (consulte [Remover a bateria](file:///C:/data/systems/insN4010/pb/sm/removeba.htm#wp1185372)) antes de trabalhar na parte interna do computador.** 

## <span id="page-33-1"></span>**Remover a placa de E/S**

- 1. Siga as instruções descritas em [Antes de começar](file:///C:/data/systems/insN4010/pb/sm/before.htm#wp1439509).
- 2. Remova a bateria (consulte [Remover a bateria\)](file:///C:/data/systems/insN4010/pb/sm/removeba.htm#wp1185372).
- 3. Siga as instruções de [etapa 3](file:///C:/data/systems/insN4010/pb/sm/optical.htm#wp1050736) a [etapa 4](file:///C:/data/systems/insN4010/pb/sm/optical.htm#wp1051529) em [Remover a unidade ótica](file:///C:/data/systems/insN4010/pb/sm/optical.htm#wp1044846).
- 4. Remova a tampa do módulo (consulte [Remover a tampa do módulo](file:///C:/data/systems/insN4010/pb/sm/base.htm#wp1226151)).
- 5. Remova o(s) módulo(s) de memória (consulte [Remover o\(s\) módulo\(s\) de memória](file:///C:/data/systems/insN4010/pb/sm/memory.htm#wp1186694)).
- 6. Remova o teclado (consulte [Remover o teclado\)](file:///C:/data/systems/insN4010/pb/sm/keyboard.htm#wp1184546).
- 7. Remova o apoio para os pulsos (consulte [Remover o apoio para os pulsos](file:///C:/data/systems/insN4010/pb/sm/palmrest.htm#wp1044787)).
- 8. Remova o conjunto da tela (consulte [Remover o conjunto da tela\)](file:///C:/data/systems/insN4010/pb/sm/display.htm#wp1202894).
- 9. Remova a tampa central (consulte [Remover a tampa central](file:///C:/data/systems/insN4010/pb/sm/hingecvr.htm#wp1188834)).
- 10. Desconecte o cabo da placa de E/S do conector na placa do sistema.
- 11. Remova os três parafusos que prendem a placa de E/S à base do computador.
- 12. Retire a placa de E/S da base do computador.

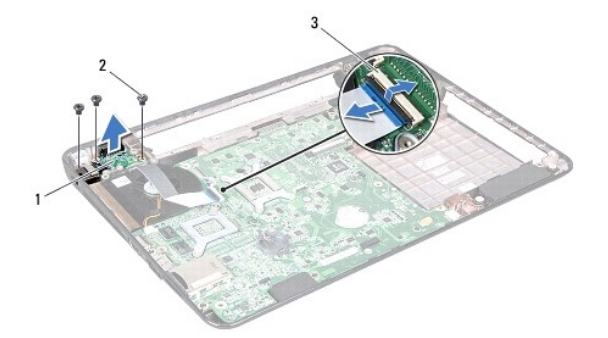

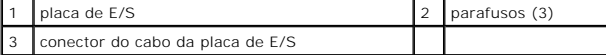

## <span id="page-34-0"></span>**Instalar a placa de E/S**

- 1. Siga as instruções descritas em [Antes de começar](file:///C:/data/systems/insN4010/pb/sm/before.htm#wp1439509).
- 2. Alinhe os orifícios dos parafusos na placa de E/S com os orifícios dos parafusos na base do computador.
- 3. Recoloque os três parafusos que prendem a placa de E/S à base do computador.
- 4. Conecte o cabo da placa de E/S ao conector na placa do sistema.
- 5. Recoloque a tampa central (consulte a [Instalar a tampa central\)](file:///C:/data/systems/insN4010/pb/sm/hingecvr.htm#wp1189306).
- 6. Recoloque o conjunto da tela (consulte **Instalar o conjunto de tela**).
- 7. Recoloque o apoio para os pulsos (consulte *Instalar o apoio para os pulsos*).
- 8. Recoloque o teclado (consulte [Instalar o teclado\)](file:///C:/data/systems/insN4010/pb/sm/keyboard.htm#wp1179994).
- 9. Recoloque o(s) módulo(s) de memória (consulte [Instalar o\(s\) módulo\(s\) de memória](file:///C:/data/systems/insN4010/pb/sm/memory.htm#wp1181089)).
- 10. Recoloque a tampa do módulo (consulte [Instalar a tampa do módulo](file:///C:/data/systems/insN4010/pb/sm/base.htm#wp1217063)).
- 11. Siga as instruções de [etapa 4](file:///C:/data/systems/insN4010/pb/sm/optical.htm#wp1052810) a [etapa 5](file:///C:/data/systems/insN4010/pb/sm/optical.htm#wp1052821) em [Instalar a unidade ótica](file:///C:/data/systems/insN4010/pb/sm/optical.htm#wp1052349).
- 12. Instale a bateria (consulte **Instalar a bateria**).

**AVISO: Antes de ligar o computador, recoloque todos os parafusos e verifique se nenhum parafuso foi esquecido dentro do computador. Se você não fizer isto, o computador pode ser danificado.** 

# <span id="page-35-0"></span> **Teclado**

**Manual de Serviço do Dell™ Inspiron™ N4010** 

- **[Remover o teclado](#page-35-1)**
- **O** [Instalar o teclado](#page-36-1)
- ADVERTENCIA: Antes de trabalhar na parte interna do computador, siga as instruções de segurança fornecidas com o computador. Para obter<br>mais informações sobre as práticas de segurança recomendadas, consulte a página inicia **www.dell.com/regulatory\_compliance.**
- **AVISO: Somente um técnico credenciado deve executar reparos no computador. Danos decorrentes de mão-de-obra não autorizada pela Dell™ não serão cobertos pela garantia.**
- AVISO: Para evitar descarga eletrostática, elimine a eletricidade estática do seu corpo usando uma pulseira antiestática ou tocando<br>periodicamente em uma superfície metálica sem pintura (por exemplo, um conector do computa

**AVISO: Para ajudar a evitar danos à placa de sistema, remova a bateria principal (consulte [Remover a bateria](file:///C:/data/systems/insN4010/pb/sm/removeba.htm#wp1185372)) antes de trabalhar na parte interna do computador.** 

## <span id="page-35-1"></span>**Remover o teclado**

- 1. Siga as instruções descritas em [Antes de começar](file:///C:/data/systems/insN4010/pb/sm/before.htm#wp1439509).
- 2. Remova a bateria (consulte [Remover a bateria\)](file:///C:/data/systems/insN4010/pb/sm/removeba.htm#wp1185372).
- 3. Remova a tampa do módulo (consulte [Remover a tampa do módulo](file:///C:/data/systems/insN4010/pb/sm/base.htm#wp1226151)).
- 4. Remova o(s) módulo(s) de memória (consulte [Remover o\(s\) módulo\(s\) de memória](file:///C:/data/systems/insN4010/pb/sm/memory.htm#wp1186694)).
- 5. Remova os dois parafusos que prendem o teclado à base do computador.

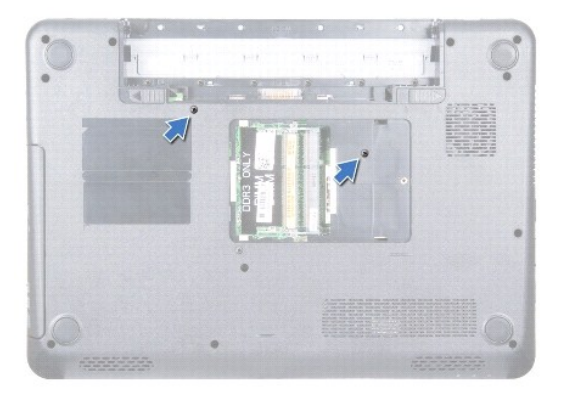

**AVISO: Os revestimentos de teclas são frágeis, desprendem-se com facilidade e a sua recolocação é muito demorada. Cuidado ao remover e manusear o teclado.** 

- 6. Vire o computador e abra a tela o máximo possível.
- 7. Deslize o teclado para baixo para liberar as abas no apoio para os pulsos que prendem o teclado.
- 8. Insira uma haste plástica entre o teclado e o apoio para os pulsos e force o teclado para soltá-lo das abas no apoio para os pulsos.

<span id="page-36-0"></span>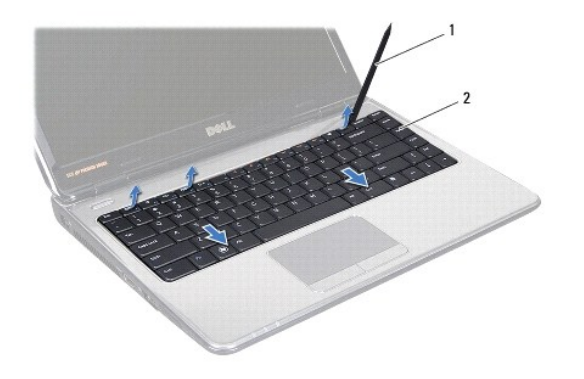

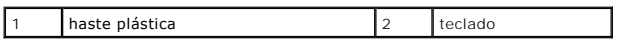

9. Levante o teclado até soltá-lo do apoio para os pulsos.

**AVISO: Seja extremamente cuidadoso ao remover e manusear o teclado. Você pode arranhar o painel da tela se não seguir estas instruções.** 

10. Sem puxar o teclado com muita força, segure-o em direção à tela.

- 11. Levante a trava do conector que prende o cabo do teclado ao conector na placa de sistema e remova o cabo.
- 12. Retire o teclado do computador.

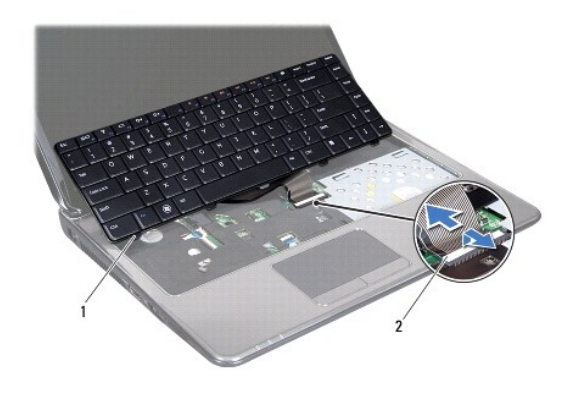

1 abas do teclado (5) 2 conector do cabo do teclado

## <span id="page-36-1"></span>**Instalar o teclado**

- 1. Siga as instruções descritas em [Antes de começar](file:///C:/data/systems/insN4010/pb/sm/before.htm#wp1439509).
- 2. Empurre o cabo do teclado para conectá-lo ao conector na placa de sistema. Pressione a trava do conector para prender o cabo do teclado ao conector da placa de sistema.
- 3. Deslize as abas do teclado para encaixá-las nas aberturas do apoio para os pulsos.
- 4. Pressione delicadamente em volta das bordas do teclado e deslize-o para cima para prendê-lo sob as abas do apoio para os pulsos.
- 5. Feche a tela e vire o computador.
- 6. Remova os dois parafusos que prendem o teclado à base do computador.
- 7. Recoloque o(s) módulo(s) de memória (consulte [Instalar o\(s\) módulo\(s\) de memória](file:///C:/data/systems/insN4010/pb/sm/memory.htm#wp1181089)).
- 8. Recoloque a tampa do módulo (consulte **Instalar a tampa do módulo**).
- 9. Recoloque a bateria (consulte [Instalar a bateria\)](file:///C:/data/systems/insN4010/pb/sm/removeba.htm#wp1185330).

**AVISO: Antes de ligar o computador, recoloque todos os parafusos e verifique se nenhum parafuso foi esquecido dentro do computador. Se você não fizer isto, o computador pode ser danificado.** 

## <span id="page-38-0"></span> **Módulo(s) de memória Manual de Serviço do Dell™ Inspiron™ N4010**

- [Remover o\(s\) módulo\(s\) de memória](#page-38-1)
- **[Instalar o\(s\) módulo\(s\) de memória](#page-38-2)**
- ADVERTENCIA: Antes de trabalhar na parte interna do computador, siga as instruções de segurança fornecidas com o computador. Para obter<br>mais informações sobre as práticas de segurança recomendadas, consulte a página inicia **www.dell.com/regulatory\_compliance.**
- **AVISO: Somente um técnico credenciado deve executar reparos no computador. Danos decorrentes de mão-de-obra não autorizada pela Dell™ não serão cobertos pela garantia.**

AVISO: Para evitar descarga eletrostática, elimine a eletricidade estática do seu corpo usando uma pulseira antiestática ou tocando<br>periodicamente em uma superfície metálica sem pintura (por exemplo, um conector do computa

**AVISO: Para ajudar a evitar danos à placa de sistema, remova a bateria principal (consulte [Remover a bateria](file:///C:/data/systems/insN4010/pb/sm/removeba.htm#wp1185372)) antes de trabalhar na parte interna do computador.** 

Você pode aumentar a memória do computador instalando módulos de memória na placa de sistema. Consulte "Especificações" no *Guia de configuração* para<br>obter informações sobre o tipo de memória compatível com o computador.

**NOTA:** Módulos de memória comprados da Dell™ são cobertos pela garantia do computador.

O seu computador tem dois soquetes SO-DIMM acessíveis pelo usuário, identificados como DIMM A e DIMM B, que podem ser acessados pela parte inferior do computador.

# <span id="page-38-1"></span>**Remover o(s) módulo(s) de memória**

- 1. Siga as instruções descritas em [Antes de começar](file:///C:/data/systems/insN4010/pb/sm/before.htm#wp1439509).
- 2. Remova a bateria (consulte [Remover a bateria\)](file:///C:/data/systems/insN4010/pb/sm/removeba.htm#wp1185372).
- 3. Remova a tampa do módulo (consulte [Remover a tampa do módulo](file:///C:/data/systems/insN4010/pb/sm/base.htm#wp1226151)).

**AVISO: Para evitar danos no conector do módulo de memória, não use ferramentas para afastar os clipes que prendem o módulo.** 

- 4. Use as pontas dos dedos para afastar cuidadosamente os clipes de fixação em cada extremidade do conector do módulo de memória até que o módulo se solte.
- 5. Remova o módulo de memória do conector.

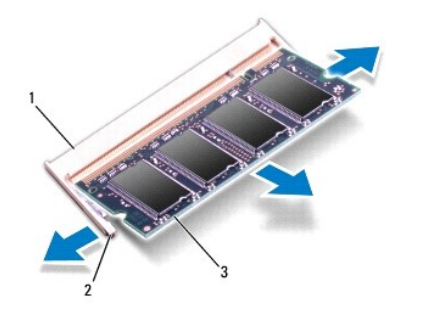

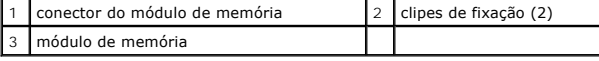

# <span id="page-38-2"></span>**Instalar o(s) módulo(s) de memória**

AVISO: **Se for necessário instalar módulos de memória em dois conectores, instale um módulo de memória no conector "**DIMM A" antes de<br>**instalar um módulo no conector "**DIMM B".

- 1. Siga as instruções descritas em [Antes de começar](file:///C:/data/systems/insN4010/pb/sm/before.htm#wp1439509).
- 2. Alinhe o entalhe do módulo de memória à aba do conector do módulo de memória.
- 3. Deslize e insira o módulo com firmeza no slot em um ângulo de 45 graus e pressione-o até ouvir o clique de encaixe. Se você não ouvir o clique, remova o módulo e reinstale-o.

**NOTA: Se o módulo de memória não estiver instalado corretamente, o computador poderá não inicializar.** 

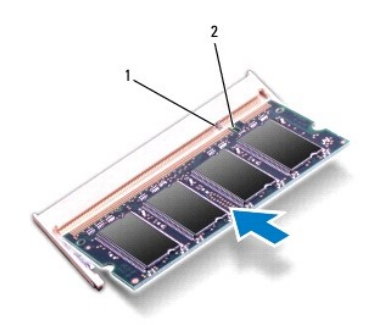

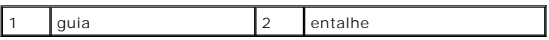

4. Recoloque a tampa do módulo (consulte [Recolocar a tampa do módulo](file:///C:/data/systems/insN4010/pb/sm/base.htm#wp1217063))

5. Recoloque a bateria (consulte *[Instalar a bateria](file:///C:/data/systems/insN4010/pb/sm/removeba.htm#wp1185330)*) ou conecte o adaptador CA ao computador e a uma tomada elétrica.

**AVISO: Antes de ligar o computador, recoloque todos os parafusos e verifique se nenhum parafuso foi esquecido dentro do computador. Se você não fizer isto, o computador pode ser danificado.** 

6. Ligue o computador.

Ao inicializar, o computador detecta os módulos de memória e atualiza automaticamente as informações de configuração do sistema.

Para confirmar a quantidade de memória instalada no computador:

*Windows*® *Vista*:

Clique em **Iniciar** ® **Ajuda e suporte**® **Informações do sistema Dell**.

*Windows*® *7*:

Clique em **Iniciar** ® **Painel de controle**® **Sistema e segurança**® **Sistema**.

### <span id="page-40-0"></span> **Miniplaca(s) sem fio Manual de Serviço do Dell™ Inspiron™ N4010**

- 
- **C** [Remover a miniplaca](#page-40-1)
- **O** [Instalar a\(s\) miniplaca\(s\)](#page-41-1)
- ADVERTENCIA: Antes de trabalhar na parte interna do computador, siga as instruções de segurança fornecidas com o computador. Para obter<br>mais informações sobre as práticas de segurança recomendadas, consulte a página inicia **www.dell.com/regulatory\_compliance.**
- **AVISO: Somente um técnico credenciado deve executar reparos no computador. Danos decorrentes de mão-de-obra não autorizada pela Dell™ não serão cobertos pela garantia.**
- AVISO: Para evitar descarga eletrostática, elimine a eletricidade estática do seu corpo usando uma pulseira antiestática ou tocando<br>periodicamente em uma superfície metálica sem pintura (por exemplo, um conector do computa
- **AVISO: Para ajudar a evitar danos à placa de sistema, remova a bateria principal (consulte [Remover a bateria](file:///C:/data/systems/insN4010/pb/sm/removeba.htm#wp1185372)) antes de trabalhar na parte interna do computador.**

AVISO: Quando a miniplaca for retirada do computador, guarde-**a na embalagem protetora antiestática (consulte "**Como se proteger contra<br>descargas eletrostáticas" nas instruções de segurança fornecidas com o computador).

**A NOTA:** A Dell não garante a compatibilidade com miniplacas de terceiros nem dá suporte a essas miniplacas.

Se você comprou uma miniplaca de rede sem fio juntamente com o computador, ela já virá instalada.

Seu computador suporta:

- l Um slot de miniplaca de altura normal Rede móvel de banda larga ou rede sem fio de longa distância (WWAN)
- l Um slot de miniplaca de meia altura Rede local sem fio (WLAN), Wi-Fi ou rede WiMax (Worldwide Interoperability for Microwave Access)

 $\%$  **NOTA: Dependendo da configuração do computador na época da compra, os slots de miniplaca podem ou não ter placas instaladas neles.** 

## <span id="page-40-1"></span>**Remover a miniplaca**

- 1. Siga as instruções descritas em [Antes de começar](file:///C:/data/systems/insN4010/pb/sm/before.htm#wp1439509).
- 2. Remova a bateria (consulte [Remover a bateria\)](file:///C:/data/systems/insN4010/pb/sm/removeba.htm#wp1185372).
- 3. Siga as instruções de [etapa 3](file:///C:/data/systems/insN4010/pb/sm/optical.htm#wp1050736) a [etapa 4](file:///C:/data/systems/insN4010/pb/sm/optical.htm#wp1051529) em [Remover a unidade ótica](file:///C:/data/systems/insN4010/pb/sm/optical.htm#wp1044846).
- 4. Remova a tampa do módulo (consulte [Remover a tampa do módulo](file:///C:/data/systems/insN4010/pb/sm/base.htm#wp1226151))
- 5. Remova o(s) módulo(s) de memória (consulte [Remover o\(s\) módulo\(s\) de memória](file:///C:/data/systems/insN4010/pb/sm/memory.htm#wp1186694)).
- 6. Remova o teclado (consulte [Remover o teclado\)](file:///C:/data/systems/insN4010/pb/sm/keyboard.htm#wp1184546).
- 7. Remova o apoio para os pulsos (consulte [Remover o apoio para os pulsos](file:///C:/data/systems/insN4010/pb/sm/palmrest.htm#wp1044787)).
- AVISO: Ao desconectar um cabo, puxe-o pelo conector ou pela respectiva aba de puxar e nunca pelo cabo. Alguns cabos têm conectores com<br>presilhas de travamento. Se você for desconectar esse tipo de cabo, pressione as presil

<sup>8.</sup> Desconecte os cabos da antena da miniplaca.

<span id="page-41-0"></span>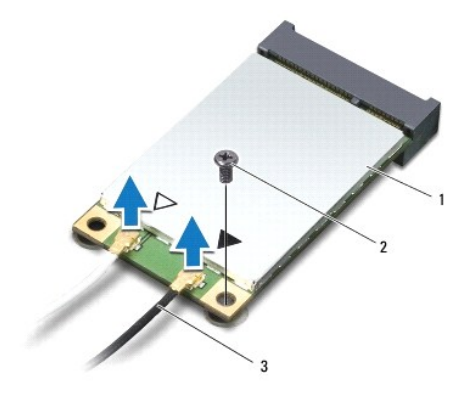

## 1 miniplaca 2 parafuso 3 cabos da antena (2)

9. Remova o parafuso que prende a miniplaca à placa filha.

10. Levante a miniplaca para removê-la do conector na placa filha.

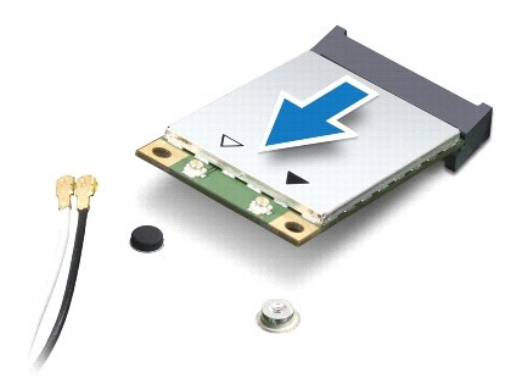

## <span id="page-41-1"></span>**Instalar a(s) miniplaca(s)**

- 1. Siga as instruções descritas em [Antes de começar](file:///C:/data/systems/insN4010/pb/sm/before.htm#wp1439509).
- 2. Remova a nova miniplaca da sua embalagem.

**AVISO: Exerça pressão uniforme para encaixar a placa. Se forçar demais, você pode danificar o conector.** 

**AVISO: Os conectores têm formatos especiais para garantir a inserção correta. Se você sentir alguma resistência, verifique os conectores na placa e na placa de sistema e realinhe a placa.** 

### **AVISO: Para evitar danos à miniplaca, nunca coloque cabos sob a placa.**

- 3. Insira o conector da miniplaca em um ângulo de 45 graus no conector correto da placa filha. Por exemplo, o conector da placa WLAN é identificado como **WLAN** e assim por diante.
- 4. Pressione a outra extremidade da miniplaca para inseri-la no slot da placa- filha e recoloque o parafuso que prende a miniplaca ao conector da placa-filha.
- 5. Conecte os cabos apropriados da antena à miniplaca que você está instalando. A tabela a seguir fornece o esquema de cores de cabos de antena para cada miniplaca suportada pelo seu computador.

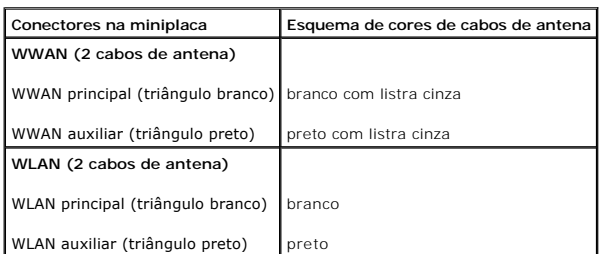

6. Prenda os cabos não utilizados da antena na luva protetora de mylar.

- 7. Recoloque o apoio para os pulsos (consulte *Instalar o apoio para os pulsos*).
- 8. Recoloque o teclado (consulte [Instalar o teclado\)](file:///C:/data/systems/insN4010/pb/sm/keyboard.htm#wp1179994).
- 9. Recoloque o(s) módulo(s) de memória (consulte **Instalar o(s) módulo(s)** de memória).
- 10. Recoloque a tampa do módulo (consulte [Recolocar a tampa do módulo](file:///C:/data/systems/insN4010/pb/sm/base.htm#wp1217063)).
- 11. Siga as instruções de [etapa 4](file:///C:/data/systems/insN4010/pb/sm/optical.htm#wp1052810) a [etapa 5](file:///C:/data/systems/insN4010/pb/sm/optical.htm#wp1052821) em [Instalar a unidade ótica](file:///C:/data/systems/insN4010/pb/sm/optical.htm#wp1052349).
- 12. Instale a bateria (consulte [Instalar a bateria](file:///C:/data/systems/insN4010/pb/sm/removeba.htm#wp1185330)).
- AVISO: Antes de ligar o computador, recoloque todos os parafusos e verifique se nenhum parafuso foi esquecido dentro do computador. A<br>**negligência no cumprimento desta instrução pode resultar em danos ao computador.**

13. Instale os drivers e utilitários para o seu computador, conforme a necessidade. Para obter mais informações, consulte o *Guia de Tecnologia Dell*.

NOTA: Se você estiver instalando uma miniplaca de rede sem fio de um fornecedor diferente da Dell, será preciso instalar os drivers e utilitários<br>apropriados. Para obter mais informações sobre drivers genéricos, consulte o

# <span id="page-43-0"></span> **Unidade ótica**

**Manual de Serviço do Dell™ Inspiron™ N4010** 

- **C** [Remover a unidade ótica](#page-43-1)
- **O** [Instalar a unidade ótica](#page-44-1)
- ADVERTENCIA: Antes de trabalhar na parte interna do computador, siga as instruções de segurança fornecidas com o computador. Para obter<br>mais informações sobre as práticas de segurança recomendadas, consulte o site de confo
- **AVISO: Somente um técnico credenciado deve executar reparos no computador. Danos decorrentes de mão-de-obra não autorizada pela Dell™ não serão cobertos pela garantia.**
- AVISO: Para evitar descarga eletrostática, elimine a eletricidade estática do seu corpo usando uma pulseira antiestática ou tocando<br>periodicamente em uma superfície metálica sem pintura (por exemplo, um conector do computa

**AVISO: Para ajudar a evitar danos à placa de sistema, remova a bateria principal (consulte [Remover a bateria](file:///C:/data/systems/insN4010/pb/sm/removeba.htm#wp1185372)) antes de trabalhar na parte interna do computador.** 

# <span id="page-43-1"></span>**Remover a unidade ótica**

- 1. Siga as instruções descritas em [Antes de começar](file:///C:/data/systems/insN4010/pb/sm/before.htm#wp1439509).
- 2. Remova a bateria (consulte [Remover a bateria\)](file:///C:/data/systems/insN4010/pb/sm/removeba.htm#wp1185372).
- 3. Remova o parafuso que prende o conjunto da unidade ótica à base do computador.
- 4. Deslize o conjunto da unidade ótica para retirá-lo do compartimento.

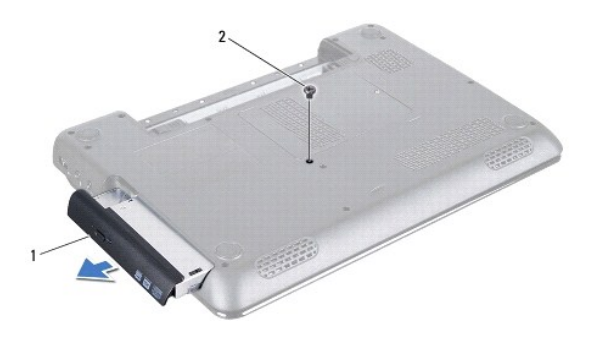

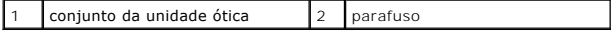

5. Remova os dois parafusos que prendem o suporte da unidade ótica a ela.

6. Puxe o bezel da unidade ótica para separá-lo da unidade.

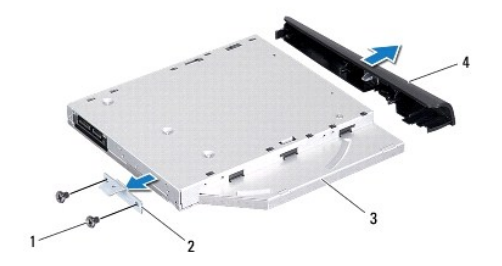

<span id="page-44-0"></span>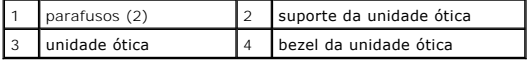

# <span id="page-44-1"></span>**Instalar a unidade ótica**

- 1. Siga as instruções fornecidas em [Antes de começar](file:///C:/data/systems/insN4010/pb/sm/before.htm#wp1439509).
- 2. Alinhe as abas do bezel da unidade ótica às aberturas na unidade ótica e encaixe o bezel.
- 3. Alinhe os orifícios dos parafusos no suporte da unidade ótica aos orifícios dos parafusos na unidade e recoloque os dois parafusos.
- 4. Insira o conjunto da unidade ótica no compartimento até ele estar totalmente assentado.
- 5. Recoloque o parafuso que prende o conjunto da unidade ótica à base do computador.
- 6. Instale a bateria (consulte [Instalar a bateria](file:///C:/data/systems/insN4010/pb/sm/removeba.htm#wp1185330)).
- **AVISO: Antes de ligar o computador, recoloque todos os parafusos e verifique se nenhum parafuso foi esquecido dentro do computador. Se você não fizer isto, o computador pode ser danificado.**

### <span id="page-45-0"></span> **Apoio para os pulsos Manual de Serviço do Dell™ Inspiron™ N4010**

- **[Remover o apoio para os pulsos](#page-45-1)**
- **O** [Instalar o apoio para os pulsos](#page-46-1)
- ADVERTENCIA: Antes de trabalhar na parte interna do computador, siga as instruções de segurança fornecidas com o computador. Para obter<br>mais informações sobre as práticas de segurança recomendadas, consulte o site de confo **www.dell.com/regulatory\_compliance.**
- **AVISO: Somente um técnico credenciado deve executar reparos no computador. Danos decorrentes de mão-de-obra não autorizada pela Dell™ não serão cobertos pela garantia.**
- AVISO: Para evitar descarga eletrostática, elimine a eletricidade estática do seu corpo usando uma pulseira antiestática ou tocando<br>periodicamente em uma superfície metálica sem pintura (por exemplo, um conector do computa

**AVISO: Para ajudar a evitar danos à placa de sistema, remova a bateria principal (consulte [Remover a bateria](file:///C:/data/systems/insN4010/pb/sm/removeba.htm#wp1185372)) antes de trabalhar na parte interna do computador.** 

### <span id="page-45-1"></span>**Remover o apoio para os pulsos**

- 1. Siga as instruções descritas em [Antes de começar](file:///C:/data/systems/insN4010/pb/sm/before.htm#wp1439509).
- 2. Remova a bateria (consulte [Remover a bateria\)](file:///C:/data/systems/insN4010/pb/sm/removeba.htm#wp1185372).
- 3. Siga as instruções de [etapa 3](file:///C:/data/systems/insN4010/pb/sm/optical.htm#wp1050736) a [etapa 4](file:///C:/data/systems/insN4010/pb/sm/optical.htm#wp1051529) em [Remover a unidade ótica](file:///C:/data/systems/insN4010/pb/sm/optical.htm#wp1044846).
- 4. Remova a tampa do módulo (consulte [Remover a tampa do módulo](file:///C:/data/systems/insN4010/pb/sm/base.htm#wp1226151)).
- 5. Remova o(s) módulo(s) de memória (consulte [Remover o\(s\) módulo\(s\) de memória](file:///C:/data/systems/insN4010/pb/sm/memory.htm#wp1186694)).
- 6. Remova os catorze parafusos que prendem o apoio para os pulsos à base do computador.

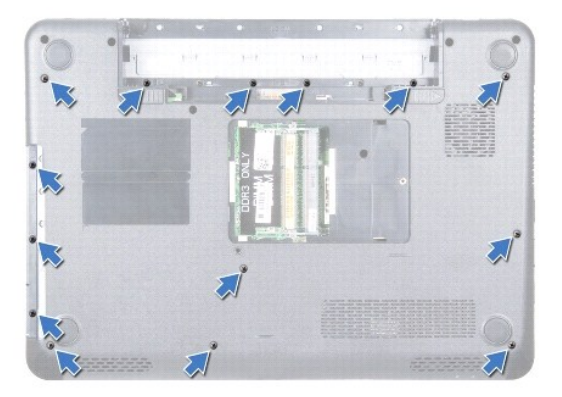

7. Remova o teclado (consulte [Remover o teclado\)](file:///C:/data/systems/insN4010/pb/sm/keyboard.htm#wp1184546).

**AVISO: Puxe a aba plástica localizadas na parte superior dos conectores para evitar danificá-los.** 

8. Desconecte o cabo do touch pad e o cabo do botão liga/desliga dos conectores na placa de sistema.

**AVISO: Separe cuidadosamente o apoio para os pulsos da base do computador para evitar danificá-lo.** 

9. Introduza uma haste plástica entre a base do computador e o apoio para os pulsos e force o apoio para os pulsos para cima para retirá-lo da base do computador.

<span id="page-46-0"></span>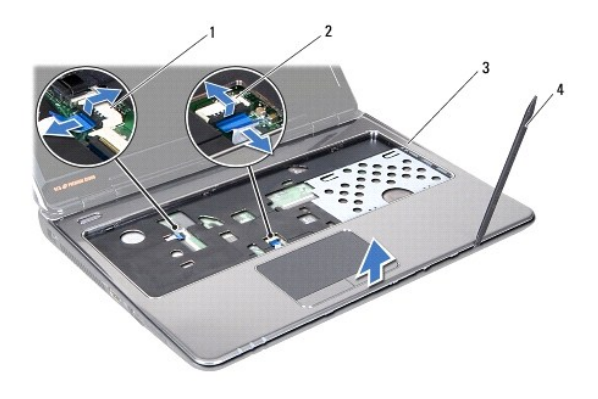

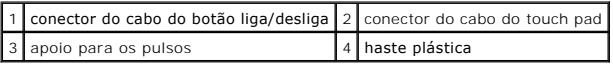

# <span id="page-46-1"></span>**Instalar o apoio para os pulsos**

- 1. Siga as instruções descritas em [Antes de começar](file:///C:/data/systems/insN4010/pb/sm/before.htm#wp1439509).
- 2. Insira as abas do apoio para os pulsos nas aberturas da tampa central e encaixe cuidadosamente o apoio para os pulsos.
- 3. Conecte o cabo do touch pad e o cabo do botão liga/desliga aos conectores na placa de sistema.
- 4. Recoloque o teclado (consulte **Instalar o teclado**).
- 5. Recoloque os catorze parafusos que prendem o apoio para os pulsos à base do computador.
- 6. Recoloque o(s) módulo(s) de memória (consulte [Instalar o\(s\) módulo\(s\) de memória](file:///C:/data/systems/insN4010/pb/sm/memory.htm#wp1181089)).
- 7. Recoloque a tampa do módulo (consulte [Recolocar a tampa do módulo](file:///C:/data/systems/insN4010/pb/sm/base.htm#wp1217063)).
- 8. Siga as instruções de [etapa 4](file:///C:/data/systems/insN4010/pb/sm/optical.htm#wp1052810) a [etapa 5](file:///C:/data/systems/insN4010/pb/sm/optical.htm#wp1052821) em [Instalar a unidade ótica](file:///C:/data/systems/insN4010/pb/sm/optical.htm#wp1052349).
- 9. Instale a bateria (consulte [Instalar a bateria](file:///C:/data/systems/insN4010/pb/sm/removeba.htm#wp1185330)).

**AVISO: Antes de ligar o computador, recoloque todos os parafusos e verifique se nenhum parafuso foi esquecido dentro do computador. Se você não fizer isto, o computador pode ser danificado.** 

### <span id="page-47-0"></span> **Placa do botão liga/desliga Manual de Serviço do Dell™ Inspiron™ N4010**

- 
- [Remover a placa do botão liga/desliga](#page-47-1)
- [Instalar a placa do botão liga/desliga](#page-47-2)
- ADVERTENCIA: Antes de trabalhar na parte interna do computador, siga as instruções de segurança fornecidas com o computador. Para obter<br>mais informações sobre as práticas de segurança recomendadas, consulte o site de confo **www.dell.com/regulatory\_compliance.**
- **AVISO: Somente um técnico credenciado deve executar reparos no computador. Danos decorrentes de mão-de-obra não autorizada pela Dell™ não serão cobertos pela garantia.**
- AVISO: Para evitar descarga eletrostática, elimine a eletricidade estática do seu corpo usando uma pulseira antiestática ou tocando<br>periodicamente em uma superfície metálica sem pintura (por exemplo, um conector do computa

**AVISO: Para ajudar a evitar danos à placa de sistema, remova a bateria principal (consulte [Remover a bateria](file:///C:/data/systems/insN4010/pb/sm/removeba.htm#wp1185372)) antes de trabalhar na parte interna do computador.** 

## <span id="page-47-1"></span>**Remover a placa do botão liga/desliga**

- 1. Siga as instruções fornecidas em [Antes de começar](file:///C:/data/systems/insN4010/pb/sm/before.htm#wp1439509).
- 2. Remova a bateria (consulte [Remover a bateria\)](file:///C:/data/systems/insN4010/pb/sm/removeba.htm#wp1185372).
- 3. Siga as instruções de [etapa 3](file:///C:/data/systems/insN4010/pb/sm/optical.htm#wp1050736) a [etapa 4](file:///C:/data/systems/insN4010/pb/sm/optical.htm#wp1051529) em [Remover a unidade ótica](file:///C:/data/systems/insN4010/pb/sm/optical.htm#wp1044846).
- 4. Remova a tampa do módulo (consulte [Remover a tampa do módulo](file:///C:/data/systems/insN4010/pb/sm/base.htm#wp1226151)).
- 5. Remova o(s) módulo(s) de memória (consulte [Remover o\(s\) módulo\(s\) de memória](file:///C:/data/systems/insN4010/pb/sm/memory.htm#wp1186694)).
- 6. Remova o teclado (consulte [Remover o teclado\)](file:///C:/data/systems/insN4010/pb/sm/keyboard.htm#wp1184546).
- 7. Remova o apoio para os pulsos (consulte [Remover o apoio para os pulsos](file:///C:/data/systems/insN4010/pb/sm/palmrest.htm#wp1044787)).
- 8. Vire o apoio para os pulsos.
- 9. Remova os dois parafusos que prendem a placa do botão liga/desliga ao apoio para os pulsos.

**A NOTA:** A placa do botão liga/desliga é presa ao apoio para os pulsos.

10. Retire cuidadosamente o cabo da placa do botão liga/desliga do apoio para os pulsos.

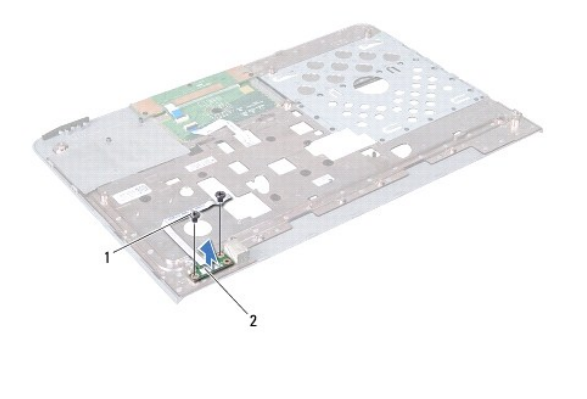

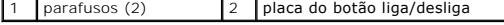

## <span id="page-47-2"></span>**Instalar a placa do botão liga/desliga**

- 1. Siga as instruções fornecidas em **Antes de começar**.
- 2. Alinhe os orifícios dos parafusos na placa do botão liga/desliga aos orifícios dos parafusos no apoio para os pulsos e recoloque os dois parafusos.
- 3. Conecte o cabo da placa do botão liga/desliga ao apoio para os pulsos.
- 4. Vire o apoio para os pulsos.
- 5. Recoloque o apoio para os pulsos (consulte **Instalar o apoio para os pulsos**).
- 6. Recoloque o teclado (consulte [Instalar o teclado\)](file:///C:/data/systems/insN4010/pb/sm/keyboard.htm#wp1179994).
- 7. Recoloque o(s) módulo(s) de memória (consulte [Instalar o\(s\) módulo\(s\) de memória](file:///C:/data/systems/insN4010/pb/sm/memory.htm#wp1181089)).
- 8. Recoloque a tampa do módulo (consulte [Recolocar a tampa do módulo](file:///C:/data/systems/insN4010/pb/sm/base.htm#wp1217063)).
- 9. Siga as instruções de [etapa 4](file:///C:/data/systems/insN4010/pb/sm/optical.htm#wp1052810) a [etapa 5](file:///C:/data/systems/insN4010/pb/sm/optical.htm#wp1052821) em [Instalar a unidade ótica](file:///C:/data/systems/insN4010/pb/sm/optical.htm#wp1052349).
- 10. Instale a bateria (consulte [Instalar a bateria](file:///C:/data/systems/insN4010/pb/sm/removeba.htm#wp1185330)).

**AVISO: Antes de ligar o computador, recoloque todos os parafusos e verifique se nenhum parafuso foi esquecido dentro do computador. Se você não fizer isto, o computador pode ser danificado.** 

# <span id="page-49-0"></span> **Bateria**

**Manual de Serviço do Dell™ Inspiron™ N4010** 

- 
- **[Remover a bateria](#page-49-1) O** [Instalar a bateria](#page-49-2)
- ADVERTENCIA: Antes de trabalhar na parte interna do computador, siga as instruções de segurança fornecidas com o computador. Para obter<br>mais informações sobre as práticas de segurança recomendadas, consulte a página inicia **www.dell.com/regulatory\_compliance.**
- **AVISO: Somente um técnico credenciado deve executar reparos no computador. Danos decorrentes de mão-de-obra não autorizada pela Dell™ não serão cobertos pela garantia.**
- AVISO: Para evitar descarga eletrostática, elimine a eletricidade estática do seu corpo usando uma pulseira antiestática ou tocando<br>periodicamente em uma superfície metálica sem pintura (por exemplo, um conector do computa

**AVISO: Para evitar danos ao computador, use somente a bateria projetada para este computador Dell. Não use baterias projetadas para outros computadores Dell.** 

## <span id="page-49-1"></span>**Remover a bateria**

- 1. Siga as instruções descritas em [Antes de começar](file:///C:/data/systems/insN4010/pb/sm/before.htm#wp1439509).
- 2. Desligue o computador e vire-o.
- 3. Deslize a trava de bloqueio da bateria até ouvir um clique de encaixe.
- 4. Deslize a trava da bateria para a posição de desbloqueio.
- 5. Deslize e levante a bateria para removê-la do compartimento.

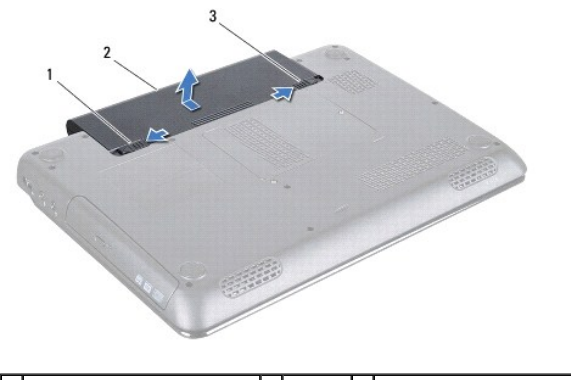

 $\boxed{1}$  trava de liberação da bateria  $\boxed{2}$  bateria  $\boxed{3}$  trava de bloqueio da bateria

## <span id="page-49-2"></span>**Instalar a bateria**

- 1. Siga as instruções descritas em [Antes de começar](file:///C:/data/systems/insN4010/pb/sm/before.htm#wp1439509).
- 2. Alinhe as presilhas da bateria às aberturas do compartimento de bateria.
- 3. Deslize a bateria no compartimento até ouvir um clique indicando que ela está encaixada.
- 4. Deslize a trava de bloqueio da bateria para a posição travada.

## <span id="page-51-0"></span> **Alto-falantes**

**Manual de Serviço do Dell™ Inspiron™ N4010** 

- **•** [Remover os alto-falantes](#page-51-1)
- **C** [Recolocar os alto-falantes](#page-51-2)
- ADVERTENCIA: Antes de trabalhar na parte interna do computador, siga as instruções de segurança fornecidas com o computador. Para obter<br>mais informações sobre as práticas de segurança recomendadas, consulte o site de confo **www.dell.com/regulatory\_compliance.**
- **AVISO: Somente um técnico credenciado deve executar reparos no computador. Danos decorrentes de mão-de-obra não autorizada pela Dell™ não serão cobertos pela garantia.**
- AVISO: Para evitar descarga eletrostática, elimine a eletricidade estática do seu corpo usando uma pulseira antiestática ou tocando<br>periodicamente em uma superfície metálica sem pintura (por exemplo, um conector do computa

**AVISO: Para ajudar a evitar danos à placa de sistema, remova a bateria principal (consulte [Remover a bateria](file:///C:/data/systems/insN4010/pb/sm/removeba.htm#wp1185372)) antes de trabalhar na parte interna do computador.** 

## <span id="page-51-1"></span>**Remover os alto-falantes**

- 1. Siga as instruções fornecidas em [Antes de começar](file:///C:/data/systems/insN4010/pb/sm/before.htm#wp1439509).
- 2. Siga as instruções de [etapa 2](file:///C:/data/systems/insN4010/pb/sm/sysboard.htm#wp1041027) a [etapa 15](file:///C:/data/systems/insN4010/pb/sm/sysboard.htm#wp1040943) em Remover a placa de sistem
- 3. Remova os quatro parafusos (dois em cada alto-falante) que prendem os alto-falantes à base do computador.
- 4. Preste atenção no roteamento do cabo dos alto-falantes e levante os alto- falantes juntamente com o cabo para retirá-los da base do computador.

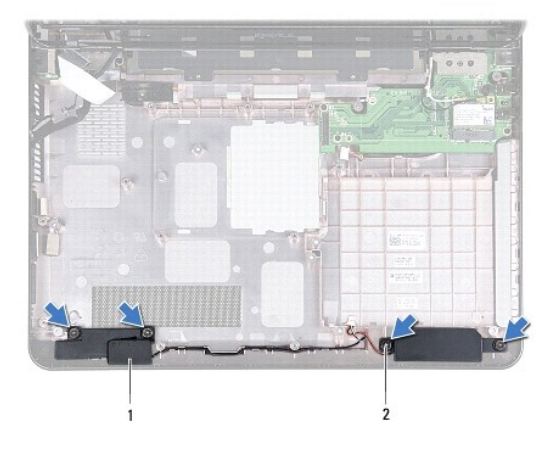

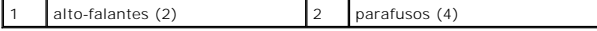

## <span id="page-51-2"></span>**Recolocar os alto-falantes**

- 1. Siga as instruções fornecidas em [Antes de começar](file:///C:/data/systems/insN4010/pb/sm/before.htm#wp1439509).
- 2. Coloque os alto-falantes na base do computador e faça o roteamento do cabo.
- 3. Recoloque os quatro parafusos que prendem os alto-falantes à base do computador.
- 4. Siga as instruções de [etapa 6](file:///C:/data/systems/insN4010/pb/sm/sysboard.htm#wp1039655) a [etapa 20](file:///C:/data/systems/insN4010/pb/sm/sysboard.htm#wp1041034) em [Recolocar a placa de sistema.](file:///C:/data/systems/insN4010/pb/sm/sysboard.htm#wp1027497)

**AVISO: Antes de ligar o computador, recoloque todos os parafusos e verifique se nenhum parafuso foi esquecido dentro do computador. Se você não fizer isto, o computador pode ser danificado.** 

### <span id="page-53-0"></span> **Placa de sistema Manual de Serviço do Dell™ Inspiron™ N4010**

- [Remover a placa de sistema](#page-53-1)
- **O** [Instalar a placa de sistema](#page-54-1)
- [Digitar a etiqueta de serviço no BIOS](#page-55-1)
- ADVERTENCIA: Antes de trabalhar na parte interna do computador, siga as instruções de segurança fornecidas com o computador. Para obter<br>mais informações sobre as práticas de segurança recomendadas, consulte o site de confo **www.dell.com/regulatory\_compliance.**
- **AVISO: Somente um técnico credenciado deve executar reparos no computador. Danos decorrentes de mão-de-obra não autorizada pela Dell™ não serão cobertos pela garantia.**
- AVISO: Para evitar descarga eletrostática, elimine a eletricidade estática do seu corpo usando uma pulseira antiestática ou tocando<br>periodicamente em uma superfície metálica sem pintura (por exemplo, um conector do computa
- AVISO: **Para ajudar a evitar danos à placa de sistema, remova a bateria principal (consulte <u>[Remover a bateria](file:///C:/data/systems/insN4010/pb/sm/removeba.htm#wp1185372)</u>) antes de trabalhar na parte<br>interna do computador.**

## <span id="page-53-1"></span>**Remover a placa de sistema**

- 1. Siga as instruções descritas em [Antes de começar](file:///C:/data/systems/insN4010/pb/sm/before.htm#wp1439509).
- 2. Pressione e ejete do leitor de cartão de mídia 7 em 1 todas as placas e placas plásticas de proteção instaladas.
- 3. Remova a bateria (consulte [Remover a bateria\)](file:///C:/data/systems/insN4010/pb/sm/removeba.htm#wp1185372).
- 4. Siga as instruções de [etapa 3](file:///C:/data/systems/insN4010/pb/sm/optical.htm#wp1050736) a [etapa 4](file:///C:/data/systems/insN4010/pb/sm/optical.htm#wp1051529) em [Remover a unidade ótica](file:///C:/data/systems/insN4010/pb/sm/optical.htm#wp1044846).
- 5. Remova a tampa do módulo (consulte [Remover a tampa do módulo](file:///C:/data/systems/insN4010/pb/sm/base.htm#wp1226151)).
- 6. Remova o(s) módulo(s) de memória (consulte [Remover o\(s\) módulo\(s\) de memória](file:///C:/data/systems/insN4010/pb/sm/memory.htm#wp1186694)).
- 7. Remova o teclado (consulte [Remover o teclado\)](file:///C:/data/systems/insN4010/pb/sm/keyboard.htm#wp1184546)
- 8. Remova o apoio para os pulsos (consulte [Remover o apoio para os pulsos](file:///C:/data/systems/insN4010/pb/sm/palmrest.htm#wp1044787)).
- 9. Remova bateria de célula tipo moeda (consulte [Remover a bateria de célula tipo moeda](file:///C:/data/systems/insN4010/pb/sm/coinbatt.htm#wp1179886)).
- 10. Remova o ventilador térmico (consulte [Remover o ventilador térmico](file:///C:/data/systems/insN4010/pb/sm/fan.htm#wp1119269)).
- 11. Remova a placa Bluetooth (consulte [Remover a placa Bluetooth](file:///C:/data/systems/insN4010/pb/sm/btooth.htm#wp1183032)).
- 12. Desconecte o cabo do adaptador CA e o cabo dos alto-falantes dos conectores na placa de sistema.
- 13. Desconecte o cabo da tela do conector na placa de sistema e remova o parafuso de aterramento do cabo da tela.
- 14. Remova os nove parafusos que prendem o conjunto da placa de sistema à base do computador.

<span id="page-54-0"></span>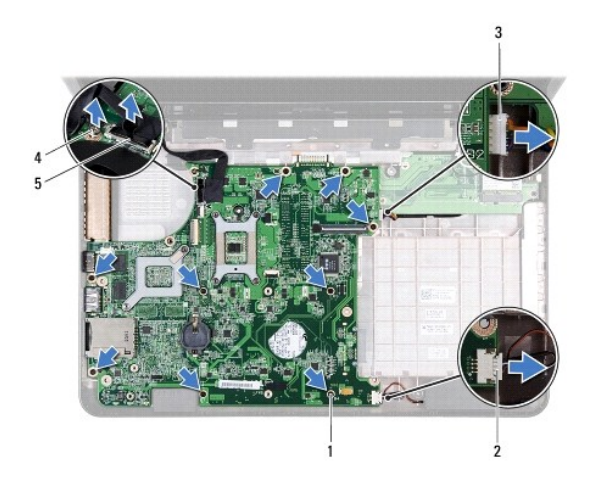

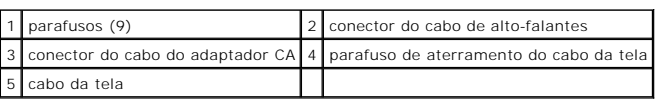

15. Levante o conjunto da placa de sistema para desconectar o conector na placa de sistema do conector na placa filha.

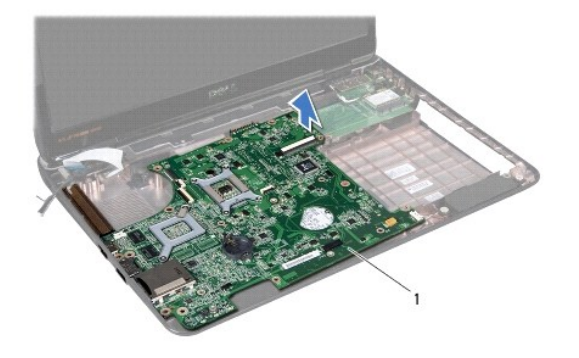

1 placa de sistema

- 16. Vire o conjunto da placa de sistema.
- 17. Siga as instruções de [etapa 3](file:///C:/data/systems/insN4010/pb/sm/hdd.htm#wp1181563) a [etapa 5](file:///C:/data/systems/insN4010/pb/sm/hdd.htm#wp1193409) em [Remover o disco rígido](file:///C:/data/systems/insN4010/pb/sm/hdd.htm#wp1109848).
- 18. Remova o conjunto de dissipação de calor (consulte [Remover o conjunto de dissipação de calor](file:///C:/data/systems/insN4010/pb/sm/cpucool.htm#wp1137247)).
- 19. Remova o módulo do processador (consulte [Remover o módulo do processador](file:///C:/data/systems/insN4010/pb/sm/cpu.htm#wp1179979)).

## <span id="page-54-1"></span>**Instalar a placa de sistema**

- 1. Siga as instruções descritas em [Antes de começar](file:///C:/data/systems/insN4010/pb/sm/before.htm#wp1439509).
- 2. Recoloque o módulo do processador (consulte [Instalar o módulo do processador](file:///C:/data/systems/insN4010/pb/sm/cpu.htm#wp1181618)).
- 3. Recoloque o conjunto de dissipação de calor (consulte [Instalar o conjunto de dissipação de calor](file:///C:/data/systems/insN4010/pb/sm/cpucool.htm#wp1122720)).
- 4. Siga as instruções de [etapa 4](file:///C:/data/systems/insN4010/pb/sm/hdd.htm#wp1187681) a [etapa 5](file:///C:/data/systems/insN4010/pb/sm/hdd.htm#wp1193396) em [Trocar o disco rígido](file:///C:/data/systems/insN4010/pb/sm/hdd.htm#wp1187790).
- <span id="page-55-0"></span>5. Vire o conjunto da placa de sistema.
- 6. Alinhe os conectores na placa de sistema às aberturas na base do computador.
- 7. Pressione delicadamente a placa de sistema para conectar o conector da placa de sistema ao conector da placa filha.
- 8. Recoloque os nove parafusos que prendem o conjunto da placa de sistema à base do computador.
- 9. Conecte o cabo da tela ao conector na placa de sistema e recoloque o parafuso de aterramento do cabo da tela.
- 10. Conecte o cabo do adaptador CA e o cabo dos alto-falantes aos conectores na placa de sistema.
- 11. Recoloque a placa Bluetooth (consulte [Instalar a placa Bluetooth](file:///C:/data/systems/insN4010/pb/sm/btooth.htm#wp1182963)).
- 12. Recoloque o ventilador térmico (consulte [Instalar o ventilador térmico](file:///C:/data/systems/insN4010/pb/sm/fan.htm#wp1125923)).
- 13. Recoloque a bateria de célula tipo moeda (consulte [Instalar a bateria de célula tipo moeda](file:///C:/data/systems/insN4010/pb/sm/coinbatt.htm#wp1183208)).
- 14. Recoloque o apoio para os pulsos (consulte [Instalar o apoio para os pulsos](file:///C:/data/systems/insN4010/pb/sm/palmrest.htm#wp1051018)).
- 15. Recoloque o teclado (consulte [Instalar o teclado\)](file:///C:/data/systems/insN4010/pb/sm/keyboard.htm#wp1179994).
- 16. Recoloque o(s) módulo(s) de memória (consulte [Instalar o\(s\) módulo\(s\) de memória](file:///C:/data/systems/insN4010/pb/sm/memory.htm#wp1181089)).
- 17. Recoloque a tampa do módulo (consulte [Recolocar a tampa do módulo](file:///C:/data/systems/insN4010/pb/sm/base.htm#wp1217063)).
- 18. Siga as instruções de [etapa 4](file:///C:/data/systems/insN4010/pb/sm/optical.htm#wp1052810) a [etapa 5](file:///C:/data/systems/insN4010/pb/sm/optical.htm#wp1052821) em [Instalar a unidade ótica](file:///C:/data/systems/insN4010/pb/sm/optical.htm#wp1052349).
- 19. Recoloque a bateria (consulte [Instalar a bateria\)](file:///C:/data/systems/insN4010/pb/sm/removeba.htm#wp1185330).
- 20. Recoloque todas as placas ou placas plásticas de proteção removidas do leitor de cartão de mídia 7 em 1.

**AVISO: Antes de ligar o computador, recoloque todos os parafusos e verifique se nenhum parafuso foi esquecido dentro do computador. Se você não fizer isto, o computador pode ser danificado.** 

21. Lique o computador.

**A** NOTA: Após ter recolocado a placa de sistema, digite o número da etiqueta de serviço do computador no BIOS da placa de sistema de reposição.

22. Digite o número da etiqueta de serviço (consulte [Digitar a etiqueta de serviço no BIOS](#page-55-1)).

## <span id="page-55-1"></span>**Digitar a etiqueta de serviço no BIOS**

- 1. Verifique se o adaptador CA está conectado e se a bateria principal está instalada corretamente.
- 2. Ligue o computador.
- 3. Pressione <F2> durante o POST para entrar no programa de configuração do sistema.
- 4. Navegue até a guia de segurança e digite o número da etiqueta de serviço no campo **Set Service Tag** (Definir etiqueta de serviço).